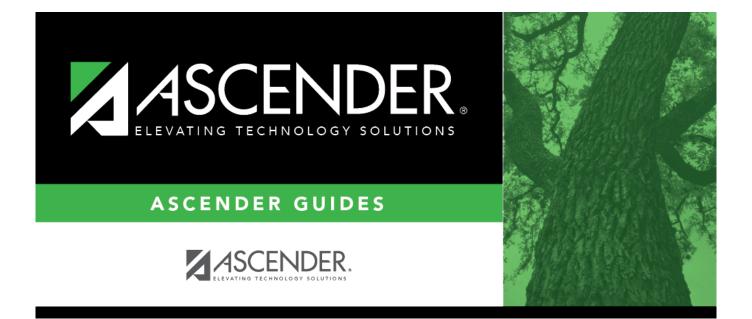

# End-of-Year and Annual Student Data Rollover (ASDR)

i

# **Table of Contents**

| End-of-Year and Annual Student Data Rollover (ASDR) | i |
|-----------------------------------------------------|---|
| End-of-Year and Annual Student Data Rollover (ASDR) |   |
| Create a new track:                                 |   |
| Re-Enable TeacherPortal and ASCENDER ParentPortal   |   |

# End-of-Year and Annual Student Data Rollover (ASDR)

Annual Student Data Rollover (ASDR) is a process that closes out the current school year and prepares student records for the next school year. This process occurs once a year prior to the start of school and is performed for the entire district.

- Student grade levels are increased by one. Note that there is an exception for record status 5 students (*not currently enrolled in this district, will attend next year*): the program considers the grade level to be the next year grade level, rather than the promotion/retention year-end-status codes. ASDR will *not* promote record status 5 students to the next grade level.
- Students who are moving to a higher-level school (e.g., from elementary to middle school) are enrolled at the new campus.
- ASDR moves the student schedules from Scheduling to Grade Reporting for the upcoming school year. Course requests that are not in **Assigned** status will be dropped from Scheduling.

Before and after running the program, there are a number of steps required as part of the ASDR process, which are described in this guide. The process of running ASDR occurs in the District Administration application; however, there are steps that must be completed in all ASCENDER Student applications.

# Prerequisites

# Prerequisites:

- You must have completed the Scheduling process for secondary campuses. For more information, see ASCENDER Scheduling Guide: Manual, Automated, or Combination. Note that elementary scheduling can occur *after* ASDR.
- Be sure to coordinate with business and other student users to ensure that everyone is made aware of the planned date for the ASDR so vital processes can be scheduled accordingly. ASCENDER system <u>will be unavailable</u> during the ASDR process.

# **Before Running ASDR**

1. Complete the end-of-year checklist.

# End-of-Year Checklist

Each campus must complete the following end-of-year tasks before beginning the ASDR process.

#### Attendance

□ Verify that student attendance and the attendance calendar reflect the final end-of-year membership days, waivers, attendance, etc.

□ Attendance > Reports > Attendance Reports > Students > SAT1800 - Attendance Audit Report

**NOTE:** If you made changes to *any* attendance date with posted attendance to a nonmembership date in the attendance calendar, you *must* run this report. This removes posted attendance from student records. Be sure to generate new audit reports to reflect this change.

□ Verify that all required attendance audit reports have been generated from ASCENDER and stored for your records, as well as other reports required for the district. **Review the TEA Student Attendance Accounting Handbook (SAAH), Section 2.3 for specific rules.** 

**IMPORTANT:** The following attendance reports *must* be generated throughout the year and retained for auditing purposes. They can be saved as a PDF.

These reports are *not* available in Historical.

□ Attendance Reports > Audit > SAT0600 - Student Detail Report

Verify that individual student membership information is correct, and that the totals on the summary page match the totals on the SAT0900 Principal/Superintendent semester report.

□ Attendance Reports > Audit > SAT0900 - Campus/District Summary Report

Verify eligible attendance days present/absent and special programs contact hours, by campus and by district. Verify that the report is balanced against the SAT0600 - Student Detail Report report.

□ Attendance Reports > Audit > SAT0900C - Campus/District Summary Report (COVID)

Verify eligible attendance days present/absent and special programs contact hours, by campus and by district. For the 2020-2021 school year, school districts should also run SAT900C if they participated in remote instruction.

□ Attendance Reports > Audit > SAT0920 - Campus/District Multi-Track Summary Report

This report is the same as SAT0900, except it provides information for multiple tracks.

□ Attendance Reports > Audit > SAT0670 - Teacher Membership Roster by Control Num

or Attendance Reports > Audit > SAT0671 - Teacher Membership Roster by Period

Verify that first and fourth six weeks campus membership is balanced against district enrollment totals on SAT1000.

□ Attendance Reports > Students > SAT0400 - Daily Attendance Summary

Verify that daily attendance summaries have been balanced daily.

 $\Box$  Attendance > Reports > Attendance Reports > Rosters > SAT1370 - Class Attendance Verification

Print current year class attendance by instructor name or control number. Use for attendance verification for all attendance or grade reporting cycles.

Additional attendance reports are available in Historical and can be run as needed.

# Grade Reporting

□ Verify that the end-of-year report cards have been run. See Grade Reporting - End-of-Semester and End-of-Year Processes (ASCENDER Grade Reporting - End-of-Semester and Endof-Year Processes) or Year-at-a-Glance guide (End of Final Semester section) for assistance.

□ Middle schools and high schools should verify that the Grade Averaging and Class Ranking utility has been run for the current year so the GPA information is saved in the database. See Run Grade Averaging and Class Ranking and Print AARs for more information.

# □ Grade Reporting > Utilities > Grade Averaging and Class Ranking

**NOTE:** If the high school GPA includes high school credit classes taken at the middle school, check the district policy to see if you should run the Grade Averaging and Class Ranking utility at the middle school for grade levels with credit level H courses.

 $\Box$  Middle schools and high schools should verify that the Cumulative Grade Averaging and Class Ranking utility has been run.

□ Grade Reporting > Utilities > Cumulative Grade Averaging and Class Ranking

□ Verify that Academic Achievement Records (AAR) and grade labels have been printed for all students at all campuses:

Grade Reporting Reports > Grades > SGR2047 - AAR Multi-Year
 Grade Reporting Reports > Grades > SGR2081 - Student Grade Labels
 Grade Reporting Reports > Grades > SGR2091 - Elementary Grade Labels

□ Generate and save the TeacherPortal Assignment Audit Report (SGR4500). The report displays the categories, assignments, and assignment grades that have been entered in TeacherPortal and includes the cycle and semester averages that were posted to ASCENDER.

□ Grade Reporting Reports > Grades > SGR4500 - TeacherPortal Assignment Audit Report

Since this is the end-of-year audit report for TeacherPortal, it is recommended that the **Sort Order** parameter be set to print the report by instructor.

**NOTE:** This report may take several minutes to run.

### TeacherPortal (Skills-based Report Cards)

□ Generate the Print Elementary Report Cards for Campus report for each report card for each campus that uses skills-based report cards.

 $\Box$  TeacherPortal Admin > Elementary Report Cards > Print Elementary Report Cards for Campus

#### **Graduation Plan**

□ For seniors, set any completed **Endorsements** to *2-Completed* and enter the completion date. Also set **Foundation** and **Distinguished** to *2-Completed* if applicable.

Graduation Plan > Maintenance > Student > Individual Maintenance > PGP (if using Grad Plan)
 Registration > Maintenance > Student > Demo3 (if not using Grad Plan)
 Registration > Utilities > Reset Values (FHSP endorsements can be reset from Pursuing to Completed.)

# Registration

□ Verify that the year-end-status codes have been assigned for all students at each campus. The year-end-status codes are used during ASDR to determine if students will be retained or promoted.

See the Assign Year-End-Status Codes QuickGuide for assistance.

The year-end-status codes are cleared during ASDR and will be blank in the new school year.

#### Leavers:

The leaver tracking table is automatically populated during ASDR. All leavers for the current school year are written to the leaver tracking table.

**IMPORTANT!** It is very important that you set the year-end-status codes (i.e., the **Year End Status** field on Registration > Maintenance > Student Enrollment > Demo3) for leavers properly so they are accounted for in TSDS:

### This is the value assigned When the Set Year End status code utility is run.

 12th grade students who graduated must have year-end-status code 12 (Graduated).

Other values listed below are set manually on **Demo3** if applicable.

- 12th grade students who are repeating 12th grade should have year-end-status code *10* (*Not Advanced*). The **Graduation Date** must be blank for these students.
- 12th grade students with year-end-status code 1 (Promoted Next Grade), 3 (Placed in the Next Grade), or 11 (Advanced Next Grade) are dropped in the next school year.
- 12th grade students with year-end-status code 14 (Met Reqmnt/Not Pass STAAR/ TAKS) or 15 (Grade 12. Not Enough Credits to Graduate) who have a next year course request are rolled over to the next school year.
- For all other leavers, a leaver tracking record is created in the leaver tracking table according to the student's withdrawal reason code.

**NOTE:** After ASDR, you can run Leaver Tracking Report (SRG1700) to produce a report of the leavers written to the leaver tracking table. For the **Ending Sch Yr for PEIMS Submission** parameter, enter the beginning year of the next school year.

□ Verify that the **Graduation Type** and **Graduation Date** fields have been updated for all current year 12th grade students.

See the Set Graduation Type and Date QuickGuide for assistance.

□ Transfer the high grade level at each campus as a group to the next year campus for all campuses in the district. If this process was completed earlier in the year, run the scheduling

transfer again to add all the new students who may have entered school since the last time the scheduling transfer was performed.

See the Transfer Students to Next Year Campus QuickGuide for assistance.

**NOTE:** Students who are group-transferred for scheduling purposes will have record status *3* (i.e., *currently enrolled at this campus, will attend new campus next year*) at the sending campus and record status *4* (i.e., *enrolled at another campus, will attend this campus next year*) at the next year campus.

Usually, the record status 3 is *not* created in the next school year during ASDR. However, if a student with record status 3 has a year-end-status code of Retained at the sending campus, the Reverse Scheduling Transfer utility should be run to delete the student's record at the next year campus. A next year schedule should be entered at the sending campus, which will create the retained student's record at the sending campus for the next school year.

See the Transfer Students to Next Year Campus QuickGuide (**Reverse Transfer** section) for assistance.

□ Verify that bilingual/ESL summer school students are coded correctly.

□ Registration > Maintenance > Student Enrollment > Local Programs (Summer Sch. Bil/Esl field)

# NOTE:

- Students in the bilingual/ESL summer school program should be entered in the Local Programs for TEA section with a Local Program Code = Summer School Bilingual. Only code students that are eligible for KG or 1st grade in the 2023-2024 School Year.
- The student can be enrolled in the Local Program before running ASDR for the current year. After running ASDR, the student can also be entered for the Local Program in the prior year if you have been granted historical update access in Security Administration and you have full access to the Local Programs tab.

# Scheduling

□ Verify that all campuses in the district have created a next year master schedule, including the elementary campuses. Otherwise, the current year campus master schedule will not be created, and all campus courses will need to be selected again after ASDR is run.

The next year master schedule (courses, sections, instructors) must be reviewed for each campus to determine what will be carried over during ASDR.

For more information see ASCENDER Scheduling Guide - Manual, Automated, or Combination, Plus Elementary

```
    Scheduling > Maintenance > Master Schedule > Campus > Courses
    Scheduling > Maintenance > Master Schedule > Campus > Sections
    Scheduling > Maintenance > Master Schedule > Campus > Instructors
```

□ Verify that each student has a next year schedule (i.e., assigned courses, sections, and semesters). This applies to all students in secondary grade levels or students at any campus that uses next year scheduling.

**NOTE:** When setting Registration > Maintenance > District Profile > Annual Student Data Rollover > Campus ASDR Options, you will have the option to drop students who do not have schedules.

Scheduling > Maintenance > Student Schedules
 Scheduling Reports > Post-Load > SCH2100 - Student Schedule (Next Yr)
 Scheduling Reports > Post-Load > SCH2500 - Schedule of Classes (Next Yr)

□ Identify students who do not have schedules.

□ Scheduling Reports > Potential Drop List (Next Yr) (SCH0200)

**TIP:** Be sure to generate the Student Reject List Report prior to accepting the scheduling load. This report lists student course requests that did not get scheduled, which will assist you after accepting the scheduling load in scheduling outstanding unscheduled course requests.

□ Scheduling > Maintenance > Live Scheduling Load > Student Reject List

#### **Special Education**

□ If using the **Special Ed Next Year** field, indicate how ASDR will handle special education data for the next school year.

□ Special Education > Maintenance > Student Sp Ed Data > Next Year > Program Information

#### **State Reporting**

□ Complete the summer TSDS PEIMS submission and resubmission (Collection 3). See ASCENDER State Reporting - TSDS PEIMS Summer Submission for assistance.

□ Complete the extended TSDS PEIMS submission and resubmission (Collection 4). See ASCENDER State Reporting - TSDS PEIMS Extended Submission for assistance.

**NOTE:** You will have an option in ASCENDER State Reporting to extract the ESY and bilingual/ESL summer school student information before or after running ASDR.

**NOTE**: The data for ECDS PK, SELA, and RF Tracker *cannot* be edited after ASDR is completed. The data for Child Find *can* be edited after ASDR.

#### 2. Enter next year information.

# **Enter Next Year Information**

Certain next-year data must be entered and verified before running ASDR.

1. Enter next year attendance campus options.

Before running ASDR, the next year attendance options must be set for each track at each campus in the district. The information is used when creating student records for the next school year.

# Be sure you are updating the next year page; look for "Next Year" in the breadcrumbs.

# Attendance > Maintenance > Campus > Next Year Campus Options

| Save                                                                                                    |                     |
|----------------------------------------------------------------------------------------------------|---------------------|
| Track: 01 V Description: Standard Program for District                                                                                                    | Retrieve Add        |
| Campus Options                                                                                                    | Alternate Days      |
| Instructional Program Type: 01 Standard Program for school district campus 🗸                                                                                                    | Code:               |
| Grading Cycle Type: 6 2 Semesters 6 Weeks                                                                                                    |                     |
| AM/PM Flag: 1 ADA Attendance taken in A.M.                                                                                                    | Delete Details Code |
| ADA Posting Period: 02                                                                                                    | no rows             |
| 1st Period Nbr: 01                                                                                                    |                     |
| Last Period Nbr: 09                                                                                                    |                     |
| Nbr of Periods: 09                                                                                                    | (+) Add             |
| Special Programs                                                                                                    |                     |
|                                                                                                    |                     |
| Special Ed:     Image: Constraint of the system       Bilingual/ESL:     Image: Constraint of the system       Gifted/Talented:     Image: Constraint of the system       Pregnancy Svcs:     Image: Constraint of the system | Pattern:            |
| Gifted/Talented:                                                                                                    | Delete Pattern      |
| Pregnancy Svcs:                                                                                                    |                     |
| Title I:                                                                                                    | 06                  |
| Schoolwide Title I:                                                                                                    |                     |
| Type Kindergarten:                                                                                                    |                     |
| Optional Semester:                                                                                                    | (+) Add             |
|                                                                                                    |                     |
| Calendar Operational Minutes                                                                                                    |                     |
| Daily Minutes: 451 Shortened Daily Minutes: 270                                                                                                    |                     |
|                                                                                                    |                     |
|                                                                                                    |                     |

#### **HELPFUL TIPS:**

- Print out current year options on Attendance > Maintenance > Campus > Campus Options to assist you in entering next year options.
- Review Attendance > Maintenance > Campus > Copy Calendar to review which tracks need to be created on the next year Campus Options page.

#### **IMPORTANT:**

The **Grading Cycle Type** field must be the same for all tracks at the same campus.

Only special programs selected under **Special Programs** will be created in the next school year.

The **Type Kindergarten** field is used during ASDR to set ADA eligibility code.

# Rules for eligibility code

| Attendance -<br>Type<br>Kindergarten | Registration<br>- Clear<br>Current<br>Eligibility<br>Code | Eligibility<br>Code<br>before<br>ASDR | From<br>to To<br>Grade<br>Level | Eligibility<br>Code<br>after<br>ASDR | Action during<br>ASDR                                                                  |
|--------------------------------------|-----------------------------------------------------------|---------------------------------------|---------------------------------|--------------------------------------|----------------------------------------------------------------------------------------|
| 1                                    | No                                                        | 1 or 2                                | PK to KG                        | 1                                    | Clear Attribution<br>Cd and Camp ID<br>Resid, if any.                                  |
| 1                                    | No                                                        | 2                                     | KG to<br>KG                     | 1                                    | Reset 1/2 day to<br>full day; leave<br>Attribution Cd<br>and Camp ID<br>Resid, if any. |
| 1                                    | No                                                        | 1 or 2                                | KG to 01                        | 1                                    | Clear Attribution<br>Cd and Camp ID<br>Resid if any.                                   |
| 3                                    | No                                                        | 1 or 2                                | PK to KG                        | 2                                    | Clear Attribution<br>Cd and Camp ID<br>Resid, if any.                                  |
| 3                                    | No                                                        | 1                                     | KG to<br>KG                     | 2                                    | Reset 1/2 day to<br>full day; leave<br>Attribution Cd<br>and Camp ID<br>Resid, if any. |
| 3                                    | No                                                        | 1 or 2                                | KG to 01                        | 1                                    | Clear Attribution<br>Cd and Camp ID<br>Resid, if any.                                  |
| 1                                    | Yes                                                       | 1-6                                   | PK to KG                        | 1                                    | Clear Attribution<br>Cd and Camp ID<br>Resid.                                          |
| 1                                    | Yes                                                       | 1-6                                   | KG to 01                        | 1                                    | Clear Attribution<br>Cd and Camp ID<br>Resid.                                          |
| 1                                    | Yes                                                       | 1-6                                   | 01-12 to<br>01-12               | 1                                    | Clear Attribution<br>Cd and Camp ID<br>Resid.                                          |
| 3                                    | Yes                                                       | 1-6                                   | PK to KG                        | 2                                    | Clear Attribution<br>Cd and Camp ID<br>Resid.                                          |

| Attendance -<br>Type<br>Kindergarten | Registration<br>- Clear<br>Current<br>Eligibility<br>Code | Eligibility<br>Code<br>before<br>ASDR | From<br>to To<br>Grade<br>Level | Eligibility<br>Code<br>after<br>ASDR | Action during<br>ASDR                         |  |  |  |  |
|--------------------------------------|-----------------------------------------------------------|---------------------------------------|---------------------------------|--------------------------------------|-----------------------------------------------|--|--|--|--|
| 3                                    | Yes                                                       | 1-6                                   | KG to 01                        | 1                                    | Clear Attribution<br>Cd and Camp ID<br>Resid. |  |  |  |  |
| 3                                    | Yes                                                       | 1-6                                   | 01-12 to<br>01-12               | 1                                    | Clear Attribution<br>Cd and Camp ID<br>Resid. |  |  |  |  |
| Blank                                | Yes                                                       | Any                                   | PK to KG                        | Same                                 | None                                          |  |  |  |  |
| Blank                                | Yes                                                       | Any                                   | 01-12                           | 1                                    | Clear Attribution<br>Cd and Camp ID<br>Resid. |  |  |  |  |
| Blank                                | No                                                        | Any                                   | PK to KG                        | Same                                 | None                                          |  |  |  |  |
| Blank                                | No                                                        | Any                                   | 01-12                           | Same                                 | None                                          |  |  |  |  |

# Add a new track:

Click **Add**.

The **Track** field is replaced by the **New Track** field.

□ Type the new track number.

Or, click **Cancel** to return.

Valid track numbers are 00-99, and the number cannot already exist.

 $\Box$  Enter campus options and an optional description for the track as described below, and click **Save**.

# Update data:

TrackSelect the attendance track. Only tracks established for the campus in the<br/>Attendance application are listed.<br/>If a description has been entered for the track on Maintenance > Campus > Next<br/>Year Campus Options, the description is also displayed in the drop-down list.

Click **Retrieve**.

Existing data for the track is displayed. Update data as needed.

| Description                   | (Optional) Type a description of the track, up to 50 characters.This description will appear in the <b>Track</b> field drop-down list on most Attendance > Maintenance > Campus pages (current and next year).                                                      |
|-------------------------------|----------------------------------------------------------------------------------------------------|
|                               | This functionality is available starting with the 2018-2019 school year.                                                                                                    |
| Instructional<br>Program Type | (Required) Select the type of attendance program associated with this calendar.                                                                                                    |
|                               | This field is not displayed prior to 2018-2019.                                                                                                    |
|                               | TWEDS Data Element: INSTRUCTIONAL-PROGRAM-TYPE (E1600)<br>(Code table: C215)                                                                                                    |
| Grading Cycle<br>Type         | Select the breakdown of semesters and cycles for the campus.                                                                                                    |
| AM/PM Flag                    | Indicate when the Average Daily Attendance (ADA) posting period occurs.                                                                                                    |
| ADA Posting<br>Period         | Type the two-digit class period when the official ADA attendance is taken. A student posted absent for this period is considered absent for ADA purposes.                                                                                                    |
|                               | If you use alternating schedules (e.g., A-Day and B-Day), you must<br>use the same ADA posting period for both schedules, and for all<br>tracks. This field should be set to the common ("extra") ADA period<br>as described below for <b>Alternate Days</b> .      |
| 1st Period Nbr                | Type the two-digit first period of the school day for which<br>attendance is recorded. The period is not necessarily the same as<br>the ADA posting period.                                                                                                    |
| Last Period Nbr               | Type the two-digit last period of the school day for which attendance is recorded.                                                                                                    |
| Nbr of Periods                | The total number of periods is calculated and displayed when the record is saved. The <b>1st Period Nbr</b> is subtracted from the <b>Last Period Nbr</b> , and the difference plus one is the total number of periods for which attendance records are maintained. |

| Special Programs     | Select the special programs that will be offered at the campus next year.                                                                                                    |
|----------------------|----------------------------------------------------------------------------------------------------|
|                      | About Title I:<br>Select <b>Schoolwide Title I</b> if the campus is a schoolwide Title I<br>campus.                                                                                                    |
|                      | Select <b>Title I</b> if the campus is a Title I targeted-assistance campus.                                                                                                    |
|                      | • If <b>Schoolwide Title I</b> is selected, a Title I record with code 6 is created for new, reentered, and transfer students.                                                                                                    |
|                      | • If <b>Schoolwide Title I</b> and <b>Title I</b> are selected, the campus is a schoolwide Title I campus.                                                                                                    |
|                      | • If <b>Schoolwide Title I</b> and <b>Title I</b> are <i>not</i> selected, the campus is a non-Title I campus.                                                                                                    |
|                      | • If <b>Schoolwide Title I</b> is not selected, but <b>Title I</b> is selected, the campus is a Title I targeted-assistance campus. <b>NOTE:</b>                                                                                                    |
|                      | For a target-assisted campus, records are transferred for students with <b>Title I Code</b> 7, 8, 9, or A.                                                                                                    |
|                      | For a campus that is neither schoolwide nor target-assisted, records are transferred for students with <b>Title I Code</b> 9 or A.                                                                                                    |
| Type<br>Kindergarten | Select the type of KG program offered at the campus. Leave blank if the campus does not offer a KG program.                                                                                                    |
|                      | This field is used during ASDR to set ADA eligibility code.                                                                                                    |
| Optional<br>Semester | Select a semester to use as the default for the <b>Semester</b> field on<br>Attendance > Maintenance > Student > Student Posting > By<br>Individual.                                                                                                    |
|                      | <ul> <li>blank - No default semester is specified. The Semester field will default to blank.</li> <li>1 - Use semester 1.</li> <li>2 - Use semester 2.</li> <li>3 - Use semesters 1 and 2.</li> <li>H - Use the current semester, as determined by the system (i.e., current) date.</li> </ul> |

# Under Calendar Operational/Instructional Minutes:

This section is used if the campus has more than one period that is used for ADA period, such as for A-Day/B-Day schedules.

For example, the A-Day schedule may take ADA attendance during period 02, and the B-Day schedule may take ADA attendance during period 05.

For both days, an additional period must be created that is the same for both A-Day and B-Day. This must be a period when <u>no students are scheduled</u>. For example, if the campus has classes during periods 01-08, then period 09 could be used as the extra

ADA period. This "extra" period must be the same for both A-Day and B-Day. Be sure this extra period is included in the **1st Period Nbr** and **Last Period Nbr** fields.

When attendance is posted to either ADA posting period (e.g., 02 or 05), it is *also* posted to the extra period (e.g., 09).

**NOTE:** All tracks at the same campus must have the same "extra" ADA posting period. For example, if the campus creates period 09 as the extra period, then period 09 must be used for all tracks.

| description w<br>> Maintenan                                                                                                    | pe a description of the track, up to 50 characters. This<br>vill appear in the Track field drop-down list on most Attendance<br>ce > Campus pages (current and next year).<br>ality is available starting with the 2018-2019 school year. |  |  |  |  |  |  |  |  |  |  |
|----------------------------------------------------------------------------------------------------|----------------------------------------------------------------------------------------------------|--|--|--|--|--|--|--|--|--|--|
| <b>n</b> Click <b>+Add</b> or press ALT+1 to indicate the ADA period for the selected coo<br>A blank row is added to the <b>Pattern</b> grid. |                                                                                                    |  |  |  |  |  |  |  |  |  |  |
| • Add a row                                                                                                    | nust enter two pattern rows for each <b>Code</b> :<br>d a row with the ADA period when attendance is taken (e.g., 02 or 05).<br>d a row with the "extra" ADA posting period (e.g., 09).                                                   |  |  |  |  |  |  |  |  |  |  |
| codes, and it                                                                                                    | T: The "extra" ADA posting period must be the same for all must be the same for all tracks at the campus. This period entered in the <b>ADA Posting Period</b> field.                                                                     |  |  |  |  |  |  |  |  |  |  |
|                                                                                                    |                                                                                                    |  |  |  |  |  |  |  |  |  |  |
| Delete the pattern for that code if needed.                                                                                                   |                                                                                                    |  |  |  |  |  |  |  |  |  |  |
|                                                                                                    | description w<br>> Maintenan<br>This function<br>Click <b>+Add</b> o<br>A blank row i<br>You must ent<br>• Add a row v<br>• Add a row v<br>IMPORTANT<br>codes, and it                                                                     |  |  |  |  |  |  |  |  |  |  |

**NOTE:** When using ALT+1 to add a row, you must press the 1 key on the keyboard, not the 1 key on the numeric keypad.

**IMPORTANT!** Be sure all tracks have the same ADA posting period for TeacherPortal:

On Attendance > Maintenance > TeacherPortal Options > Campus Options, set the **A/B Day: Period ADA Attendance Taken** fields to the periods when attendance is posted (e.g., 02 and 05).

### Under Alternate Days:

This section is used if the campus has more than one period that is used for ADA period, such as for A-Day/B-Day schedules.

For example, the A-Day schedule may take ADA attendance during period 02, and the B-Day schedule may take ADA attendance during period 05.

For both days, an additional period must be created that is the same for both A-Day and B-Day. This must be a period when <u>no students are scheduled</u>. For example, if the campus has classes during periods 01-08, then period 09 could be used as the extra ADA period. This "extra" period must be the same for both A-Day and B-Day. Be sure this extra period is included in the **1st Period Nbr** and **Last Period Nbr** fields.

When attendance is posted to either ADA posting period (e.g., 02 or 05), it is *also* posted to the extra period (e.g., 09).

**NOTE:** All tracks at the same campus must have the same "extra" ADA posting period. For example, if the campus creates period 09 as the extra period, then period 09 must be used for all tracks.

| Code                                        | description v<br>> Maintenan           | Optional) Type a description of the track, up to 50 characters. This<br>escription will appear in the Track field drop-down list on most Attendance<br>Maintenance > Campus pages (current and next year).<br>This functionality is available starting with the 2018-2019 school year. |  |  |  |  |  |  |  |  |  |  |
|---------------------------------------------|----------------------------------------|----------------------------------------------------------------------------------------------------|--|--|--|--|--|--|--|--|--|--|
| Pattern                                     |                                        | Click <b>+Add</b> or press ALT+1 to indicate the ADA period for the selected code.<br>A blank row is added to the <b>Pattern</b> grid.                                                                                                    |  |  |  |  |  |  |  |  |  |  |
|                                             | • Add a row                            | must enter two pattern rows for each <b>Code</b> :<br>Id a row with the ADA period when attendance is taken (e.g., 02 or 05).<br>Id a row with the "extra" ADA posting period (e.g., 09).                                                                                              |  |  |  |  |  |  |  |  |  |  |
|                                             | codes, and it                          | <b>T:</b> The "extra" ADA posting period must be the same for all must be the same for all tracks at the campus. This period entered in the <b>ADA Posting Period</b> field.                                                                                                    |  |  |  |  |  |  |  |  |  |  |
|                                             | Pattern Type the two-digit ADA period. |                                                                                                    |  |  |  |  |  |  |  |  |  |  |
| Delete the pattern for that code if needed. |                                        |                                                                                                    |  |  |  |  |  |  |  |  |  |  |
|                                             |                                        |                                                                                                    |  |  |  |  |  |  |  |  |  |  |

**NOTE:** When using ALT+1 to add a row, you must press the 1 key on the keyboard, not the 1 key on the numeric keypad.

**IMPORTANT!** Be sure all tracks have the same ADA posting period for TeacherPortal:

On Attendance > Maintenance > TeacherPortal Options > Campus Options, set the **A/B Day: Period ADA Attendance Taken** fields to the periods when attendance is posted (e.g., 02 and 05).

Click Save.

#### 2. Enter next year attendance calendar.

The next year campus calendar must be set for each track at each campus in the district. If a track is used by more than one campus, you can use the Next Year Copy Calendar page to copy the calendar to other tracks.

Be sure you are updating the next year page; look for "Next Year" in the breadcrumbs.

**IMPORTANT:** Do not delete or change any <u>current year</u> attendance calendars. The current year calendars will become the historical attendance calendars. After running ASDR, you will have access to the historical information, so the current year calendars should be maintained as they were during the school year.

Attendance > Maintenance > Campus > Next Year Campus Calendar

#### District Administration

| C   |                                                                                                    | Sav       | /e        |         |       |           |    |    |           |       |           |           |           |     |    |           |           |           |        |           |    |            |           |           |           |           |         |    | (          | Student Inf | ormation       |          |        |
|-----|----------------------------------------------------------------------------------------------------|-----------|-----------|---------|-------|-----------|----|----|-----------|-------|-----------|-----------|-----------|-----|----|-----------|-----------|-----------|--------|-----------|----|------------|-----------|-----------|-----------|-----------|---------|----|------------|-------------|----------------|----------|--------|
| Tra | Track: 02 V       Retrieve       Print       Begin Month: Aug V       End Month: Month: Month       End Month: Month       End Month: Month       Instructional Program Type: 01 Standard Program for school district campus folis         Daily Minutes:       450       Shortened Daily Minutes:       270 |           |           |         |       |           |    |    |           |       |           |           |           |     |    |           |           |           |        |           |    |            |           |           |           |           |         |    |            |             |                |          |        |
|     |                                                                                                    |           | Aug       | ust 20  | 22    |           |    |    |           | Septe | mber 2    | 022       |           |     |    |           | Octo      | ber 20    | 22     |           |    |            |           | Nove      | mber 2    | 022       |         |    | Legend     | D           | vy Type S      | election |        |
| -   | Su                                                                                                    | Мо        | Tu        | We      | Th    | Fr        | Sa | Su | Mo        | Tu    | We        | Th        | Fr        | Sa  | Su | Mo        | Tu        | We        | Th     | Fr        | Sa | Su         | Мо        | Tu        | We        | Th        | Fr      | Sa |            |             | Begin Sc       | hool     |        |
| IE  |                                                                                                    | 1         | 2         | 3       | 4     | 5         | 6  |    |           |       |           | 1         | 2         | - 1 |    |           |           |           |        |           |    |            |           | 1         | 2         | 3         | 4       | 5  |            |             | Member         | shiq     |        |
|     | -                                                                                                    | 8         | 9         | 10      | 11    | 12        | 12 |    | 5         | 6     | 7         | 8         | 9         | 10  |    | 3         | 4         | 5         | 6      | 7         | -  |            | 7         | 8         | ā         | 10        | 11      | 12 |            |             | Begin C        | vele     |        |
| Π.  | ć.                                                                                                    | 10        | 16        | 17      | 18    | 19        | 20 |    | 12        | 12    | 14        | 10        | 16        | 17  |    | 10        | 11        | 12        | 12     | 14        | 15 | 12         | 14        | 15        | 16        | 17        | 18      | 19 |            |             | Holid          | BK.      |        |
|     | <u>.</u>                                                                                                    | 15        | 10        | 17      | 10    |           | 20 | 11 | 10        | 13    | 14        | 12        | 10        | *   | 2  | 10        | 10        | 10        | 13     | 14        | 12 | 12         | 14        | 15        | 10        | 1/        | _       | _  |            | <u> </u>    | Weeks          | nd       |        |
| 111 | 4                                                                                                    | 22        | 23        | 24      | 25    | <u>26</u> | 44 | 18 | 19        | 20    | 21        | 22        | 23        | 44  | 10 | 17        | 18        | 18        | 20     | 21        | 44 | 20         | 21        | 22        | 23        | <u>24</u> | 25      | 26 |            | <u> </u>    | End of St      | hool     |        |
| 114 | 28                                                                                                    | <u>29</u> | <u>30</u> | 31      |       |           |    | 25 | <u>26</u> | 27    | <u>28</u> | <u>29</u> | <u>30</u> |     | 23 | 24        | <u>25</u> | <u>26</u> | 27     | <u>28</u> | 29 | 27         | <u>28</u> | <u>29</u> | <u>30</u> |           |         |    |            | <u> </u>    | Inserv         | ce       |        |
|     |                                                                                                    |           |           |         |       |           |    |    |           |       |           |           |           |     | 30 | <u>31</u> |           |           |        |           |    |            |           |           |           |           |         |    |            |             |                | _        |        |
|     |                                                                                                    |           | Dece      | mber 2  | 022   |           |    |    |           | Janu  | ary 20    | 23        |           |     |    |           | Febr      | uary 2    | 023    |           |    | March 2023 |           |           |           |           |         |    |            | Adjust Mi   | nutes          |          |        |
| -   | Su                                                                                                    | Mo        | Tu        | We      | Th    | Fr        | Sa | Su | Mo        | Tu    | We        | Th        | Fr        | Sa  | Su | Mo        | Tu        | We        | Th     | Fr        | Sa | Su         | Mo        | Tu        | We        | Th        | Fr      | Sa |            |             | Make-up        | Day      |        |
|     |                                                                                                    |           |           |         | 1     | 2         | 3  | 1  | 2         | 3     | 4         | 5         | 6         | 7   |    |           |           | 1         | 2      | 3         | 4  |            |           |           | 1         | 2         | 3       | 4  |            |             | Weather        | Day      |        |
|     | 4                                                                                                    | 5         | 6         | 7       | 8     | 9         | 10 | 8  | 9         | 10    | 11        | 12        | 13        | 14  | 5  | 6         | 7         | 8         | 9      | 10        | 11 | 5          | 6         | 7         | 8         | 9         | 10      | 11 |            |             | Waive          | IC .     |        |
|     | ū                                                                                                    | 12        | 13        | 14      | 15    | 16        | 17 | 15 | 16        | 17    | 18        | 19        | 20        | 21  | 12 | 13        | 14        | 15        | 16     | 17        | 18 | 12         | 13        | 14        | 15        | 16        | 17      | 18 | Rotna Mer  | n Shited    | Non            | Daily    | Waiver |
|     | 8                                                                                                    | 19        | 20        | 21      | 22    | 23        | 24 | 22 | 23        | 24    | 25        | 26        | 27        | 28  | 19 | 20        | 21        | 22        | 23     | 24        | 25 | 19         | 20        | 21        | 22        | 23        | 24      | 25 | Period Day | s Mem       | Mem            | Mins     | Mins   |
|     |                                                                                                    | 26        | 27        | 28      | 29    | 30        | 31 | 29 | 30        | 31    | and the   | ALX.      | <u></u>   | ~   | 26 | 27        | 28        | -         | ALC: N |           | ~  | 26         | 27        | 28        | 29        | 30        |         | ~  |            |             | Waiver<br>Days | (DM)     | (WM)   |
| 111 |                                                                                                    | and the   | a.c.      | and the | and a | **        | ~  | ~  | **        | **    |           |           |           |     |    | <u></u>   | ALM.      |           |        |           |    | ~          | <u></u>   | ald in    | ALC: N    | 20        | <u></u> |    | Cycle 1    | 2.544       |                | -        | _      |
|     |                                                                                                    |           |           |         |       |           |    |    |           |       |           |           |           |     |    |           |           |           |        |           |    |            |           |           |           |           |         |    | Cycle 2    |             |                | -        |        |
|     |                                                                                                    |           |           | ril 202 |       |           |    |    |           |       | ay 202    |           |           |     |    |           |           | ne 202    |        |           |    |            |           |           | ly 202    |           |         |    |            |             |                | -        |        |
|     | SU                                                                                                    | Mo        | Tu        | We      | Th    | Fr        | 50 | Su | Mo        | Tu    | We        | Th        | Fr        | Sa  | Su | Mo        | Tu        | We        | Th     | Fr        | Sa | Su         | Mo        | Tu        | We        | Th        | Fr      | 50 | Cycle 3    |             |                |          |        |

 $\hfill\square$  Select an attendance track and click  $\mbox{Retrieve}.$ 

If no data exists, a message indicates that a calendar was not found and that the starting and ending months of the calendar must be selected. Click **OK**.

|    |       | Calendar Operational Minutes                                                                                                    |
|----|-------|----------------------------------------------------------------------------------------------------|
| S  | Í     | Retrieve Calendar No Calendar Found For Campus: 101 For Track: 06 and School Year: 2021-2022 To Create a New Calendar: Please Choose Beginning Month and Ending Month of Calendar |
| 21 | 22 23 | 24 25 17 18 19 20 21 22 23 21 22 23 24 25 26 27 Weekend                                                                                                    |

The **Begin Month** and **End Month** are only displayed when you select a track that has campus next year options saved but no next year calendar data entered:

| Save        |                                                   |   |
|-------------|---------------------------------------------------|---|
| Track: 02 🗸 | Retrieve Print Begin Month: Aug 🗸 End Month: July | > |

**Begin Month** Select the first month of the school year.

| End Month | Select the ending month of the school year.                                                                                                    |
|-----------|----------------------------------------------------------------------------------------------------|
|           | You can create a 13-month calendar by selecting the same beginning month and ending month. A 13-month calendar is used by campuses that begin and end school in the same month. |

The **Daily Minutes** and **Shortened Daily Minutes** fields display the data entered for the selected track in the **Calendar Minutes** section on Attendance > Maintenance > Campus > Next Year Campus Options.

# Add events to the calendar:

**IMPORTANT:** Once **Adjust Minutes** and **Waiver Minutes** are entered, you are no longer able to adjust **Daily Minutes** on the Next Year Campus Options page.

□ Click a date on the calendar to select it.

The day is outlined in red. You can select multiple dates.

(To unselect a date on the calendar, click the date again.)

| Legend | Use the legend        | to apply a Day Type to the selected date.                                                                                                    |  |  |  |  |  |  |  |
|--------|-----------------------|----------------------------------------------------------------------------------------------------|--|--|--|--|--|--|--|
|        | The legend has        | two sections:                                                                                                    |  |  |  |  |  |  |  |
|        |                       | on is for designating Day Types, such as first and last day<br>ays, cycle begin dates, etc.                                                                              |  |  |  |  |  |  |  |
|        |                       |                                                                                                    |  |  |  |  |  |  |  |
|        | Day Type<br>Selection |                                                                                                    |  |  |  |  |  |  |  |
|        |                       | For example, if the selected date is the first day of a cycle, click Begin Cycle in the legend. The date changes to the color that corresponds to that Day Type.         |  |  |  |  |  |  |  |
|        |                       | If you clicked an incorrect type of day, click the date on<br>the calendar again, and then click the correct Day Type.                                                   |  |  |  |  |  |  |  |
|        |                       | To change a date back to a regular membership day,<br>click the date on the calendar again, and then click the<br>Membership Day Type.                                   |  |  |  |  |  |  |  |
|        |                       | If you change the date for the end of semester 1, the corresponding grade reporting cycle end date is changed to match the new calendar                                  |  |  |  |  |  |  |  |
|        | cycle end date i      |                                                                                                    |  |  |  |  |  |  |  |
|        | membership da         | eviously set cycle end dates are no longer valid<br>ys, the cycle end date is changed to the last membership<br>original cycle end date. A message is displayed when you |  |  |  |  |  |  |  |

| Membership<br>Days | In the g<br>saved: | grid k                                          | pelow t        | he leg                       | end,                                                                                                    | data is                                                                                                    | С                                                                        | alculated when the calendar data is                                                    |  |  |  |  |
|--------------------|--------------------|-------------------------------------------------|----------------|------------------------------|----------------------------------------------------------------------------------------------------|----------------------------------------------------------------------------------------------------|--------------------------------------------------------------------------|----------------------------------------------------------------------------------------|--|--|--|--|
|                    | Rptng<br>Period    | Mem<br>Days                                     |                | Non<br>Mem<br>Waiver<br>Days | Daily<br>Mins<br>(DM)                                                                                                    |                                                                                                    |                                                                          |                                                                                        |  |  |  |  |
|                    | Cycle 1            | 23                                              | 0              | 0                            | 23                                                                                                    | 0                                                                                                    |                                                                          |                                                                                        |  |  |  |  |
|                    | Cycle 2            | 43                                              | 0              | 0                            | 43                                                                                                    | 0                                                                                                    |                                                                          |                                                                                        |  |  |  |  |
|                    | Cycle 3            | 0                                               | 43             | 0                            |                                                                                                    |                                                                                                    |                                                                          |                                                                                        |  |  |  |  |
|                    | Cycle 4            | 0                                               | 0              | 22                           | 0                                                                                                    |                                                                                                    |                                                                          |                                                                                        |  |  |  |  |
|                    | Cycle 5            | 20                                              | 0              | 0                            | 20                                                                                                    | 0                                                                                                    |                                                                          |                                                                                        |  |  |  |  |
|                    | Cycle 6            | 67                                              | 0              | 0                            | 67                                                                                                    | 0                                                                                                    |                                                                          |                                                                                        |  |  |  |  |
|                    | Total:             | 218                                             | 0              | 0                            | 218                                                                                                    | 0                                                                                                    |                                                                          |                                                                                        |  |  |  |  |
|                    | Warning            | lins(DM+<br>ly Total N<br>A guideli<br>eration. | lins (DM       |                              | 218                                                                                                    |                                                                                                    |                                                                          |                                                                                        |  |  |  |  |
|                    | Rptng              | Rep                                             | orting         | g perio                      | ds                                                                                                    | for the campus are listed.                                                                                             |                                                                          |                                                                                        |  |  |  |  |
|                    | Mem [              |                                                 | calc           | ulate<br>DS D                | d and (                                                                                                    | dis                                                                                                    | embership days for each cycle is<br>splayed.<br>nent: NUMBER-DAYS-TAUGHT |                                                                                        |  |  |  |  |
|                    | Shrtno<br>Waive    | -                                               |                |                              |                                                                                                    |                                                                                                    |                                                                          | ortened membership waiver days<br>alculated and displayed.                             |  |  |  |  |
|                    | Non M<br>Days      | em                                              | Waive          |                              |                                                                                                    |                                                                                                    |                                                                          | n-membership waiver days for each<br>I and displayed.                                  |  |  |  |  |
|                    | Daily I            | Mins                                            | 5 (DM)         |                              |                                                                                                    |                                                                                                    |                                                                          | of instructional minutes for the<br>d and displayed.                                   |  |  |  |  |
|                    | Waive<br>(WM)      | r Mi                                            | ns             |                              | The total number of waiver minutes for the cycle is calculated and displayed.                                                   |                                                                                                    |                                                                          |                                                                                        |  |  |  |  |
|                    | Yearly<br>Mins (   |                                                 |                | daily                        | The total is calculated by adding the total number of<br>daily minutes plus the total number of waiver<br>minutes for the year. |                                                                                                    |                                                                          |                                                                                        |  |  |  |  |
|                    |                    | mar<br>circu                                    | idate<br>umsta | d requi<br>ances.            | re<br>Ur                                                                                                    | cannot be less than the state-<br>ment of 75,600, except in rare<br>nder no circumstances can the total<br>nan 71,400. |                                                                          |                                                                                        |  |  |  |  |
|                    | -                  | and                                             | Yearly         | / Tota                       | •                                                                                                    |                                                                                                    |                                                                          | ne <b>Daily Mins (DM)</b> , <b>Waiver Mins</b><br><b>WM)</b> fields (below the legend) |  |  |  |  |

When you apply a Day Type requiring minute adjustments to a valid membership date, a pop-up window provides options for adjusting minutes. The pop-up windows vary according to the adjustment you clicked:

# Adjust Minutes

The Adjust Minutes type can be used when the daily minutes need to be extended or shortened.

An Adjusted Minutes day is a membership day.

**NOTE:** For the 2020-2021 school year, use **Adjust Minutes** for early release because shortened waiver days are no longer applicable as waiver days.

□ Select one or more dates on the calendar, and click **Adjust Minutes**.

| Type of<br>Min | The field is set to Daily Minutes and cannot be modified.                                                                                        |
|----------------|----------------------------------------------------------------------------------------------------|
|                | The <b>Daily Minutes</b> value is displayed by default. Type over existing data with the adjusted number of minutes of instruction on that date. |
| Event          | The field is set to 01:Instructional Day and cannot be modified.                                                                                 |

Click **OK**.

Click Save.

The **Daily Mins (DM)** (cycle total) and **Yearly Total Mins** are automatically adjusted according to the difference between the **Daily Minutes** and the **Min** value entered. Following the previous example, both totals are reduced by 30 minutes (450- 420=30) for each adjusted date.

Note that the dates on the calendar are now shaded pink because they are adjusted minutes days. The numbers are black because they are membership days.

Make-up and Weather Day are disabled in the next year calendar.

# **Waiver Days**

Waivers are used to get credit for minutes lost to legitimate school closures, including Staff Development Days. The **Daily Mins (DM)** for the cycle are decreased by the number of lost minutes, but the **Waiver Mins (WM)** for the cycle are increased for that number of minutes; therefore the **Yearly Total Mins** remains unchanged because it is a zero sum.

# Review the TEA Student Attendance Accounting Handbook (SAAH), Section 3.8 for rules and guidance.

**NOTE:** For the 2018-2019 school year, use adjust minutes for early release because shortened waiver days are no longer applicable as waiver days.

# Staff Development Waiver Day

The Staff Development Waivers are used when staff has training. This could include days when students are in attendance.

# **NOTE: Effective as of the 2018-2019 school year:**

Staff Development Waiver Days are not allowed before the first day of school or after the last day of school (Rules 10200-0037 and 10200-0038).

Staff Development Waiver Days are allowed on the first or last day of school, as long as there are some instructional minutes on that date.

# For the 2018-2019 school year and beyond, a staff development waiver day *may be* a membership day if there are instructional minutes.

□ Select one or more dates on the calendar, and click **Waiver**.

|                | Select 01: Staff only option avai | <i>Development Waiver Day</i> . For the next year calendar, this is the lable. |                                           |  |  |  |  |  |
|----------------|-----------------------------------|--------------------------------------------------------------------------------|-------------------------------------------|--|--|--|--|--|
| Type of<br>Min | Waiver<br>Minutes                 | Type the number of v                                                           | waiver minutes needed.                    |  |  |  |  |  |
|                |                                   | Type the number of r<br>this date.                                             | minutes of instruction that will occur on |  |  |  |  |  |
|                |                                   | Indicate whether the day is operational/instructional or not:                  |                                           |  |  |  |  |  |

# Click **OK**.

Click Save.

- The Daily Mins (DM) (cycle total) is decreased by the number of waiver minutes (i.e., Minimum Daily Minutes).
- The Waiver Mins (WM) (cycle total) is increased by the number of waiver minutes.
- The **Yearly Total Mins** remains the same.

Note that the date on the calendar is now shaded yellow because it is a waiver day. The number is green because it is now an in-service date.

Also, a membership day is removed from the count in the **Mem Days** column for the cycle in which the selected date occurs (if applicable).

Click **Save**.

 $\Box$  Be sure to enter the cycle end dates for the track on Grade Reporting > Maintenance > Tables > Campus Control Options > Parameters NYR.

# Other functions and features:

| Print | Print the calendar.                                                                                                    |
|-------|----------------------------------------------------------------------------------------------------|
|       | Review the report using the following buttons:                                                                                                    |
|       | Click <sup>First</sup> to go to the first page of the report.<br>Click ◀ to go back one page.<br>Click ▶ to go forward one page.<br>Click <sup>Last</sup> to go to the last page of the report. |
|       | The report can be viewed and saved in various file formats.                                                                                                    |
|       | Click 🔁 to save and print the report in PDF format.                                                                                                    |
|       | Click 🗐 to save and print the report in CSV format. (This option is not available for all reports.) When a report is exported to the CSV format, the report headers may not be included.        |
|       | Click 🖾 to close the report window. Some reports may have a Close Report, Exit, or Cancel button instead.                                                                                       |

IMPORTANT! Once the next year calendar is added, verify that all the information is

accurate and the correct numbers of membership days and minutes are displayed.

# Copy a next year calendar:

# Attendance > Maintenance > Campus > Next Year Copy Calendar

| Dt       Days       Min(DM)       Min(WM)         1       08/01/2022       23       23       0         2       09/01/2022       43       43       0       5       02/01/2023       22       22       0       0       0       0       0       0       0       0       0       0       0       0       0       0       0       0       0       0       0       0       0       0       0       0       0       0       0       0       0       0       0       0       0       0       0       0       0       0       0       0       0       0       0       0       0       0       0       0       0       0       0       0       0       0       0       0       0       0       0       0       0       0       0       0       0       0       0       0       0       0       0       0       0       0       0       0       0       0       0       0       0       0       0       0       0       0       0       0       0       0       0       0       0       0       0       0                                                                                                    | ampus :                                | 001 001                                  | School 🗸    | Track :  | 01 V Des       | cription:                               | New Tra                                       | ck for NYCO  |                           |            |           |      | С        | 1     |        |       |      |          |            |   |   |
|----------------------------------------------------------------------------------------------------|----------------------------------------|------------------------------------------|-------------|----------|----------------|-----------------------------------------|-----------------------------------------------|--------------|---------------------------|------------|-----------|------|----------|-------|--------|-------|------|----------|------------|---|---|
| 1       08/01/2022       23       23       0         2       09/01/2022       43       43       0       5       02/01/2023       20       20       0       0       0       0       0       0       0       0       0       0       0       0       0       0       0       0       0       0       0       0       0       0       0       0       0       0       0       0       0       0       0       0       0       0       0       0       0       0       0       0       0       0       0       0       0       0       0       0       0       0       0       0       0       0       0       0       0       0       0       0       0       0       0       0       0       0       0       0       0       0       0       0       0       0       0       0       0       0       0       0       0       0       0       0       0       0       0       0       0       0       0       0       0       0       0       0       0       0       0       0       0       0                                                                                                           | Cycle                                  |                                          |             | Dai      | ly Wais        | ver                                     | Cycle                                         |              |                           | Daily      |           | Waiw | er       | -<br> |        | Mem   |      |          |            |   |   |
| 3       11/01/2022       43       43       0       6       03/01/2023       67       67       0       Total:       218       218       0         uble click on the options below to change the value for the To campus.         str Pgm Type       Grading Cycle Type       Last Day       AM/PM       ADA       First       Last       Ntr       Special Programs       Tatle 1       Optional, Optional, Optiona                                                                                             | 1                                      |                                          |             |          |                |                                         |                                               |              |                           |            |           |      |          |       |        |       |      |          |            |   |   |
| Str Pgm Type       Grading Cycle Type       Last Day<br>of School       AM/PM<br>or Both       ADA<br>Posting Prd       First<br>Prd Nor       Nor       Special Programs       Type KG       Optional<br>Semester       Calendar Operational Minut         01       2 Semesters 9 Weeks       06/01/2023       AM       02       01       09       09       V       V       Image: Control Control Cont |                                        |                                          |             |          |                | -                                       | -                                             |              |                           |            |           |      | -        | Tot   | al:    | 218   | 2    | 18       | 0          |   |   |
|                                                                                                    | str Pgm                                | type Gr                                  | ang cycle   | ype      | of School      | or Both                                 | Posting P                                     | Prd Prd Nbr  | Prd Nbr                   | of Prds    |           | Bil/ | GЛ       | Preg  | Tale I | Sch-v | vide | туре ка  | Semester   |   |   |
|                                                                                                    | Campus<br>- No C<br>- Caler            | IMPOF<br>s Tracks                        | me minutes. | n changi | ng the Grading | g Cycle Ty<br>r different               | ype for the<br>t minutes.                     | To Campus Tr | rack, the T<br>alendar no | rack End I | ✓ Dates r | V    | <b>V</b> | Srvs  |        | Title |      | n Campus | Control Op | 1 | 1 |
| Campus ID Campus Name 01 02 New Track                                                                                                    | Campus<br>- No C<br>- Caler<br>- Atter | IMPOF<br>Tracks<br>alendar s<br>ndar sam | TANT: Whe   | s.       | ng the Grading | g Cycle Ty<br>r differeni<br>fferent mi | ype for the<br>t minutes.<br>inutes.<br>Track | To Campus Tr | rack, the T<br>alendar no | rack End I | ✓ Dates r | V    | <b>V</b> | Srvs  |        | Title |      | n Campus | Control Op | 1 | 1 |

# Under From Campus Track:

□ Select the campus-track *from* which to copy data:

| Campus | Select the campus from which you want to copy the calendar.                                                                                                    |
|--------|----------------------------------------------------------------------------------------------------|
| Track  | Select the attendance track from which you want to copy the calendar. Only tracks that have calendars are listed.<br>If a description has been entered for the track on Maintenance > Campus > Next Year Campus Options, the description is also displayed in the drop- |
|        | down list.                                                                                                    |

| • | The description of the selected track is displayed if it has been entered on<br>Attendance > Maintenance > Campus > Next Year Campus Options.              |
|---|----------------------------------------------------------------------------------------------------|
|   | You can add or update the description that will be copied to the <b>To</b><br><b>Campus Tracks</b> . Type a description of the track, up to 50 characters. |
|   | <b>NOTE:</b> Changing the description here does NOT change the description at the <b>From Campus Track</b> .                                               |
|   | If you changed the description and wish to reset it to the original description, click the Reset icon.                                                     |
|   | This functionality is available starting with the 2018-2019 school year.                                                                                   |

Next year cycle information is displayed for the selected campus-track:

| Begin Dt              | The first date of each cycle is displayed.                             |
|-----------------------|------------------------------------------------------------------------|
| Mem Days              | The number of membership days in each cycle is displayed.              |
| Total Daily Min (DM)  | The total number of minutes of instruction for the cycle is displayed. |
| Total Waiver Min (DM) | The total number of waiver minutes in the cycle is displayed.          |
| Total (yearly)        | The yearly total for each field is displayed.                          |

Campus Options for the **From Campus Track** are displayed for your reference. The information is maintained on Attendance > Maintenance > Campus > Next Year Campus Options unless otherwise indicated.

When you double click any value in that grid, all fields in that grid are enabled, allowing you to change what is copied to the **To Campus Tracks**.

**NOTE:** Changing the value here does NOT change the value at the **From Campus Track**.

□ Before copying to the **To Campus Tracks**, update the values as needed:

| Instr Pgm Type     | The type of attendance program associated with this calendar is displayed. This field is not displayed prior to 2018-2019.         |
|--------------------|----------------------------------------------------------------------------------------------------|
| Grading Cycle Type | The grading cycle type is displayed.                                                                                               |
| Last Day of School | The last day of school for the selected campus-track are displayed as entered on Maintenance > Campus > Next Year Campus Calendar. |
| AM/PM or Both      | The field indicates if ADA attendance is posted in the morning or afternoon.                                                       |

| ADA Posting Prd                                  | The field indicates the period when ADA attendance is posted.                                                                                                    |                                                           |  |  |  |  |  |
|--------------------------------------------------|----------------------------------------------------------------------------------------------------|-----------------------------------------------------------|--|--|--|--|--|
| First/Last Prd Nbr                               | The first and last per<br>attendance is record                                                                                                    | riods of the school day for which<br>ded are displayed.   |  |  |  |  |  |
| Nbr of Prds                                      |                                                                                                    | number of periods is displayed<br>st/Last Prd Nbr fields. |  |  |  |  |  |
| Special Programs                                 | The special program selected.                                                                                                    | is offered at the campus are                              |  |  |  |  |  |
| Туре КС                                          | The type of KG program offered at the campus is displayed. The field is blank if a KG program is not offered.                                                      |                                                           |  |  |  |  |  |
| Optional Semester                                | The default semester for posting attendance by student is displayed.                                                                                               |                                                           |  |  |  |  |  |
| Calendar<br>Instructional/Operational<br>Minutes | hal/Operational For 2018-2019 school year and later, the heading and fields displayed change according to the Inst<br>Pgm Type associated with the selected Track: |                                                           |  |  |  |  |  |
|                                                  | • If the selected track is associated with <b>Instr Pgm</b><br><b>Type</b> 01, 02, 03, or 13-15, the heading is <b>Calendar</b><br><b>Operational Minutes</b> .    |                                                           |  |  |  |  |  |
|                                                  | <ul> <li>If the selected track is associated with Instr Pg<br/>Type 04-12 or blank, the heading is Calendar<br/>Instructional Minutes.</li> </ul>                  |                                                           |  |  |  |  |  |
|                                                  | <ul> <li>Prior to the 2018-2019 school year, Instr Pgm<br/>Type is not available. The heading is Calendar<br/>Minutes.</li> </ul>                                  |                                                           |  |  |  |  |  |
|                                                  | Daily Mins                                                                                                    | The daily minutes is displayed.                           |  |  |  |  |  |
|                                                  | Shortened Daily<br>Mins                                                                                                    | The shortened daily minutes is displayed.                 |  |  |  |  |  |

### Under To Campus Tracks:

□ Select the campus-tracks to copy the calendar and options to.

**NOTE:** Campus options for at least one track must be entered. Otherwise, the campus will not be listed under **To Campus Tracks**.

#### **IMPORTANT:**

If the calendar and/or options differ at the From and To campus-tracks, the calendar and/or options at the To campus-track will be overwritten according to your selections.

When changing the **Grading Cycle Type** for the To campus-track, you must also update **Track End Dates** on Grade Reporting > Maintenance > Tables > Campus Control Options > Parameters NYR

Check boxes are color coded as follows:

- Attendance options exist for the track, but not a calendar. The **Minimum Daily Mins**, **Daily Mins**, **Shortened Min Daily Mins**, and **Shortened Daily Min** values are all the same at both campus-tracks.

Attendance options exist for the track, but not a calendar. At least one of the **Minimum Daily Mins**, **Daily Mins**, **Shortened Min Daily Mins**, and **Shortened Daily Min** values are different at the From and To campus-tracks. Note that only the basic calendar will be copied to the To track calendar (Membership day, Begin School, Begin Cycle, End of School, Weekend, Holiday, and Inservice day). The special days (Weather Day, Waiver Day, Make-up Day and Adjust Membership) are not copied.

- Neither calendar nor attendance options exist for the track.

Calendar and attendance options exist for the track. The **Minimum Daily Mins**, **Daily Mins**, **Shortened Min Daily Mins**, and **Shortened Daily Min** values are all the same at both campus-tracks.

Calendar and attendance options exist for the track. At least one of the **Minimum Daily Mins**, **Daily Mins**, **Shortened Min Daily Mins**, and **Shortened Daily Min** values are different at the From and To campus-tracks. Note that only the basic calendar will be copied to the To track calendar (Membership day, Begin School, Begin Cycle, End of School, Weekend, Holiday, and Inservice day). The special days (Weather Day, Waiver Day, Make-up Day and Adjust Membership) are not copied.

The box is displayed for the **From Campus Track**. A campus-track cannot be copied to itself.

The check box is disabled because attendance has been posted on at least one date this school year for this campus-track.

A check box is not displayed if that track does not exist at the campus.

# **Create a new track:**

 $\Box$  Click  $\boxdot$  to add a new campus-track.

A text input field appears in place of the button, allowing you to type a new two-digit track.

**NOTE:** To cancel, double-click the input field, and the button is again displayed.

□ **IMPORTANT:** After typing the track, press ENTER.

The track is added to the grid and is selected by default.

The new track is not saved until you click **Copy** with that track selected. Once saved, the new track will appear in **Track** drop-down fields across ASCENDER for the next school year.

Click **Copy**.

The **From Campus Track** calendar and options are copied to the selected tracks according to your selections. Any new tracks are created.

3. Enter grade reporting cycle end dates.

The next year cycle end dates must be entered for each track. All tracks for next year must have grade reporting cycle end dates.

Be sure you are updating the next year page; look for "NYR" in the tab title.

Grade Reporting > Maintenance > Tables > Campus Control Options > Parameters NYR

**IMPORTANT!** Do not change <u>current year</u> cycle end dates or other information. The current year information will become the historical data. After running ASDR, you will

have access to the historical information, so the current year data should be maintained as it was during the school year.

| Save                                                               |                                                                                                    |                 |               |         |                |
|--------------------------------------------------------------------|----------------------------------------------------------------------------------------------------|-----------------|---------------|---------|----------------|
| PARAMETERS RANGES & CON                                            | VERSIONS COMPUTATION                                                                                                    | H ROLL & GR AVG | PRINT OPTIONS | POSTING | PARAMETERS NYR |
| Nbr of Reporting Semesters: 2 V<br>Nbr of Cycles Per Semester: 3 V | Track End Dates<br>Track : 01 ♥<br>Cycle 1 Cycle 2 Cycle 2<br>Semester 1 09-08-2020<br>Semester 2<br>Semester 3<br>Semester 4 |                 | 1-18-2022     |         |                |

| Nbr of<br>Reporting<br>Semesters | Select the number of semesters the campus will use next year for<br>grade reporting. The number cannot exceed the district maximum<br>(i.e., <b>Reporting Semesters</b> on Grade Reporting > Maintenance ><br>Tables > District Control Table > District Parameters). |  |  |
|----------------------------------|----------------------------------------------------------------------------------------------------|--|--|
|                                  | IMPORTANT:                                                                                                    |  |  |
|                                  | All tracks at the same campus must have the same number of reporting semesters.                                                                                                    |  |  |
| Nbr of Cycles                    | Select the number of grade reporting cycles per semester:                                                                                                    |  |  |
| per Semester                     | • For a four-semester campus, select 1.                                                                                                    |  |  |
|                                  | • For a two-semester/nine-week campus, select 2.                                                                                                    |  |  |
|                                  | • For a two-semester/six-week campus, select 3.                                                                                                    |  |  |
|                                  | IMPORTANT:                                                                                                    |  |  |
|                                  | All tracks at the same campus must have the same number of cycles per semester.                                                                                                    |  |  |

| <b>Track End Dates</b> | Track   | Select an attendance track to set up.                                                                                                    |
|------------------------|---------|----------------------------------------------------------------------------------------------------|
|                        |         | In the <b>Cycle #</b> fields for each <b>Semester</b> , type the end                                                                                                    |
|                        | Cycle # | dates for each grading cycle in the MMDDYYYY format.                                                                                                    |
|                        |         | Edits:                                                                                                    |
|                        |         | Two-semester, two-cycle campus:<br>• End date for semester 1-cycle 2 must match the last<br>membership day in semester 1 in the attendance<br>calendar for that track.                                                                                                    |
|                        |         | • End date for semester 2-cycle 2 must match the last day of school for that track.                                                                                                    |
|                        |         | <ul> <li>Two-semester, three-cycle campus:</li> <li>End date for semester 1-cycle 3 must match the last membership day in semester 1 in the attendance calendar for that track.</li> <li>End date for semester 2-cycle 3 must match the last day of school for that track.</li> </ul> |
|                        |         | <ul> <li>Four-semester, one-cycle campus:</li> <li>End date for semester 2-cycle 1 must match the last membership day in semester 1 in the attendance calendar for that track.</li> <li>End date for semester 4-cycle 1 must match the last day of school for that track.</li> </ul>  |
|                        |         | IMPORTANT:                                                                                                    |
|                        |         | The semester and cycle must match the <b>Grading</b><br><b>Cycle Type</b> field on Attendance > Maintenance ><br>Campus > Next Year Campus Options.                                                                                                    |

# □ Click **Save**.

 $\Box$  If you have more than one track for next year, select the next track and enter the cycle end dates.

| Nbr of<br>Reporting<br>Semesters | Select the number of semesters the campus will use next year for<br>grade reporting. The number cannot exceed the district maximum<br>(i.e., <b>Reporting Semesters</b> on Grade Reporting > Maintenance ><br>Tables > District Control Table > District Parameters). |  |  |
|----------------------------------|----------------------------------------------------------------------------------------------------|--|--|
|                                  | IMPORTANT:                                                                                                    |  |  |
|                                  | All tracks at the same campus must have the same number of reporting semesters.                                                                                                    |  |  |

| Nbr of Cycles<br>per Semester | Select the number of grade reporting cycles per semester:                                                                                                    |                                                                                                    |  |  |  |
|-------------------------------|----------------------------------------------------------------------------------------------------|----------------------------------------------------------------------------------------------------|--|--|--|
| per semester                  | <ul> <li>For a four-semester campus, select 1.</li> <li>For a two-semester/nine-week campus, select 2.</li> <li>For a two-semester/six-week campus, select 3.</li> </ul> |                                                                                                    |  |  |  |
|                               |                                                                                                    |                                                                                                    |  |  |  |
|                               |                                                                                                    |                                                                                                    |  |  |  |
|                               |                                                                                                    |                                                                                                    |  |  |  |
|                               | All tracks at the same campus must have the same number of cycles                                                                                                    |                                                                                                    |  |  |  |
|                               | per semester.                                                                                                    |                                                                                                    |  |  |  |
| <b>Track End Dates</b>        | Track                                                                                                    | Select an attendance track to set up.                                                                     |  |  |  |
|                               | Somostor #                                                                                                    | In the <b>Cycle #</b> fields for each <b>Semester</b> , type the end                                      |  |  |  |
|                               | Cycle #                                                                                                    | dates for each grading cycle in the MMDDYYYY format.                                                      |  |  |  |
|                               |                                                                                                    | Edits:                                                                                                    |  |  |  |
|                               |                                                                                                    | Two-semester, two-cycle campus:                                                                           |  |  |  |
|                               |                                                                                                    | • End date for semester 1-cycle 2 must match the last membership day in semester 1 in the attendance      |  |  |  |
|                               |                                                                                                    | calendar for that track.                                                                                  |  |  |  |
|                               |                                                                                                    | <ul> <li>End date for semester 2-cycle 2 must match the last<br/>day of school for that track.</li> </ul> |  |  |  |
|                               |                                                                                                    | Two-semester, three-cycle campus:                                                                         |  |  |  |
|                               |                                                                                                    | • End date for semester 1-cycle 3 must match the last membership day in semester 1 in the attendance      |  |  |  |
|                               |                                                                                                    | calendar for that track.                                                                                  |  |  |  |
|                               |                                                                                                    | • End date for semester 2-cycle 3 must match the last day of school for that track.                       |  |  |  |
|                               |                                                                                                    | Four-semester, one-cycle campus:                                                                          |  |  |  |
|                               |                                                                                                    | • End date for semester 2-cycle 1 must match the last membership day in semester 1 in the attendance      |  |  |  |
|                               |                                                                                                    | calendar for that track.                                                                                  |  |  |  |
|                               |                                                                                                    | • End date for semester 4-cycle 1 must match the last day of school for that track.                       |  |  |  |
|                               |                                                                                                    | IMPORTANT:                                                                                                |  |  |  |
|                               |                                                                                                    |                                                                                                    |  |  |  |
|                               |                                                                                                    | The semester and cycle must match the Grading                                                             |  |  |  |
|                               |                                                                                                    | Cycle Type field on Attendance > Maintenance >                                                            |  |  |  |
|                               |                                                                                                    | Campus > Next Year Campus Options.                                                                        |  |  |  |
|                               |                                                                                                    |                                                                                                    |  |  |  |

# □ Click **Save**.

 $\Box$  If you have more than one track for next year, select the next track and enter the cycle end dates.

4. Verify local programs information.

Print the Campus Local Program Rollover Status report and verify that the **ASDR Next Year** column is set correctly for each program.

| Sa     | ive             | Print Local                     | Programs b            | y Campus                        |
|--------|-----------------|---------------------------------|-----------------------|---------------------------------|
| Delete | Program<br>Code | Program Title                   | TEA<br>Crisis<br>Code | Move<br>Program to<br>Next Year |
| 1      | 504             | 504                             |                       | YV                              |
| 1      | 10A             | Enrolled, nt member 01142022    | 10A                   | YV                              |
| 1      | 10B             | Enrolled, nt member 05132022    | 10B                   | Y                               |
| 1      | 10C             | Test                            | 10C                   | Y                               |
| 1      | H5A             | HURRICANE HARVEY 5A             | 5A                    | Y                               |
| 1      | ADP             | ADDITIONAL DAYS PROGRAM         | 03                    | YV                              |
| 1      | DYS             | DYSLEXIA                        |                       | Y                               |
| 1      | GEH             | GENERAL ED HOMEBOUND            |                       | YV                              |
| 1      | HAR             | HURRICANE HARVEY                | 05                    | NV                              |
| 1      | HUR             | HURRICANE KATRINA OR RITA       |                       | NV                              |
| 1      | IGC             | INDIVIDUAL GRADUATION COMMITTEE |                       | Y                               |
| 1      | INT             | INTERVENTION STRATEGY           |                       | YV                              |
| 1      | IRM             | DISPLACED BY HURRICANE IRMA     | 06                    | NV                              |
| 1      | MIG             | Test                            |                       | YV                              |
| 1      | PBT             | PANDEMIC ELECTRONIC BENEFIT     |                       | Y 🛡 👻                           |
|        |                 |                                 |                       | + Add                           |

#### Registration > Maintenance > District Profile > Local Program Codes

| Print Local | Click to print the Campus Local Program Rollover Status report.                                                                                                    |
|-------------|----------------------------------------------------------------------------------------------------|
| Programs by |                                                                                                    |
| Campus      | The report lists the code, description, and ASDR next year status by campus,<br>allowing you to see if a local program will be written to the next year record when<br>ASDR is run.                                                  |
|             | The status is determined by the campus or district options:                                                                                                    |
|             | • If the district <b>Annual Student Data Rollover</b> field is Y, the campus <b>Move</b><br><b>Program to Next Year</b> code and description print in the <b>ASDR Next Year</b> column.                                              |
|             | • If the district <b>Move Program to Next Year</b> field is N, the <b>ASDR Next Year</b> column displays "Drop Program NYR (By District)" because the district option N overrides the campus <b>Move Program to Next Year</b> field. |

#### Registration > Maintenance > Campus Profile > Campus Local Program Codes

This page allows you to set up campus-level local program codes. At the campus level, the codes are chosen from the codes set up at the **district level**. You cannot add program codes that are not set up at the district level.

TSDS Data Elements for local programs:

TWEDS Data Elements: DYSLEXIA-INDICATOR-CODE (E1530) SECTION-504-INDICATOR-CODE (E1603) INTERVENTION-STRATEGY-INDICATOR-CODE (E1602) ECHS-INDICATOR-CODE (E1560) T-STEM-INDICATOR-CODE (E1559) P-TECH-INDICATOR-CODE (E1612) NEW-TECH-INDICATOR-CODE (E1612) NEW-TECH-INDICATOR-CODE (E1647) ADDITIONAL-DAYS-PROGRAM-INDICATOR-CODE (E1671) Code table: C088

INDIVIDUAL-GRADUATION-COMMITTEE-REVIEW-CODE (E1563) Code table: C201

CRISIS-CODE (E1054) Code table: C178

Existing codes are displayed in order by code.

Click +Add.

A blank row is displayed added to grid.

| -             | Select the district program code. These codes are established by the district on Maintenance > District Profile > Local Program Codes. |
|---------------|----------------------------------------------------------------------------------------------------|
| Program Title | The program title for the selected code is displayed.                                                                                  |

| Move Program<br>to Next Year | Select the code indicating how Annual Student Data Rollover (ASDR)<br>handles local programs. This field only applies if the district-level<br><b>Move Program to Next Year</b> field is set to Y on Maintenance ><br>District Profile > Local Program Codes. Otherwise, this field is ignored. |
|------------------------------|----------------------------------------------------------------------------------------------------|
|                              | You can drop the program for next year, keep the program but drop all students from the program, or keep the program and re-enroll all students.                                                                                                    |

#### Click Save.

#### Other functions and features:

#### Delete a row.

1. Click I to delete a row. The row is shaded red to indicate that it will be deleted when the record is saved. You can select multiple rows to be deleted at the same time.

2. Click **Save**. You are prompted to confirm that you want to delete the row. Click **Yes** to continue. Otherwise, click **No**.

You can save edits and delete records in the same step (i.e., the changes are all committed when the record is saved).

#### 3. Disable TeacherPortal and ASCENDER ParentPortal.

#### **Disable TeacherPortal and ASCENDER ParentPortal**

**NOTE:** The following are district-level settings that affect all campuses. Coordinate with staff to ensure that this step occurs at the appropriate time once the school year ends. It is recommended that you disable TeacherPortal and ParentPortal within a week or two after the last day of school.

#### Disable TeacherPortal

Grade Reporting > Maintenance > TeacherPortal Options > District > Options

#### □ Set **TeacherPortal Use Flag** to *TeacherPortal is disabled*.

| OPTIONS HINT QUESTIONS ADMINISTRATIVE USERS STDS-BASED CONV TBL STDS-BASED GRD STANDARDS<br>TeacherPortal Use Flag: TeacherPortal is disabled<br>Photo URL: | Save                                |                     |                          |
|----------------------------------------------------------------------------------------------------|-------------------------------------|---------------------|--------------------------|
|                                                                                                    | TeacherPortal Use Flag: TeacherPort | STDS-BASED CONV TBL | STDS-BASED GRD STANDARDS |

#### **Disable ASCENDER ParentPortal**

#### ASCENDER ParentPortal Admin > Admin Settings > District Settings

□ Set **ParentPortal is active as of** to a future date.

The displayed date will indicate when ParentPortal will become active again. "Inactive" will be displayed.

### **Run ASDR**

1. Set ASDR options.

#### Set ASDR Options

Before running ASDR, ensure the district, campus, and special program options are properly set.

District Administration > Utilities > Annual Student Data Rollover

| Save                                                                                                    |                                                             | Execu                                                       | te                                     |                           | Pr                | ocess Status           |                      |                                                                                                    |                                   |                                      |                                           |                         |                 |                     |
|----------------------------------------------------------------------------------------------------|-------------------------------------------------------------|-------------------------------------------------------------|----------------------------------------|---------------------------|-------------------|------------------------|----------------------|----------------------------------------------------------------------------------------------------|-----------------------------------|--------------------------------------|-------------------------------------------|-------------------------|-----------------|---------------------|
| District Options   Clear Bus Data   Move Registration Student Comments   Clear NSLP Code   Clear NSLP Code   Clear Current Eligibility Code   Warning! If checked, clears Attribution Code and Campus ID of Residence for grade 01 to 12.   Move Next Year Magnet to Current Year   Move Current Year At Risk Records to Next Year (Except for excluded indicators)   Increment Student Grade Level (Not applicable for Status 5 students)   Increment, Use Year End Status   Delete Teacher/Fortal Administrative Users   Withdraw Cutoff Date:   Top Students for New Sch Yr at Highest Grade:   Y: Drop student List:   G: Sort Dy campus, grade, and student name |                                                             |                                                             |                                        |                           |                   |                        |                      |                                                                                                    |                                   |                                      |                                           |                         |                 |                     |
| Campus Op<br>Delete                                                                                                    | tions<br>Campus<br>From                                     | Campus<br>To                                                | Campus<br>Track                        | Set to<br>Campus<br>Track | Exclude<br>Campus | First Day<br>of School | Move<br>Ctrl<br>Nbrs | Drop<br>Wd Stu<br>New<br>Sch Yr                                                                                                    | Drop<br>Status=1<br>New<br>Sch Yr | Drop<br>Unsched<br>Stu<br>New Sch Yr | Activate<br>Withdrawn<br>Sched<br>Student | n Clear<br>Eco Disadvan | Clear<br>Locker | Clear<br>Categories |
|                                                                                                    | 001 :<br>007 :<br>010 :<br>041 :<br>047 :<br>101 :<br>101 : | 004 :<br>007 :<br>011 :<br>045 :<br>048 :<br>110 :<br>110 : | 00<br>00<br>00<br>00<br>00<br>00<br>00 |                           |                   |                        |                      | <ul> <li></li> <li></li> &lt;</ul> |                                   |                                      |                                           |                         |                 |                     |
|                                                                                                    |                                                             |                                                             |                                        |                           |                   |                        |                      |                                                                                                    |                                   |                                      |                                           |                         |                 | + Add               |

1. Set district ASDR options.

This section allows the district to set options that apply to all campuses when running ASDR.

| Save Execute Process Status                                                                     |
|-------------------------------------------------------------------------------------------------|
| District Options                                                                                |
| Clear Bus Data                                                                                  |
| Move Registration Student Comments                                                              |
| Clear NSLP Code                                                                                 |
| Clear Current Eligibility Code                                                                  |
| Warning! If checked, clears Attribution Code and Campus ID of Residence for grade 01 to 12.     |
| Move Next Year Magnet to Current Year                                                           |
| Move Current Year At Risk Records to Next Year (Except for excluded indicators)                 |
| ✓ Increment Student Grade Level (Not applicable for Status 5 students)                          |
| ✓ If Increment, Use Year End Status                                                             |
| Delete TeacherPortal Administrative Users                                                       |
| Withdraw Cutoff Date:                                                                           |
| Drop Students for New Sch Yr at Highest Grade: Y: Drop students for New Sch Yr at highest grade |
| Sort Order For Dropped Student List: G : Sort by campus, grade, and student name                |

| Clear Bus Data                              | Select if the transportation information on Registration > Maintenance > Student Enrollment ( <b>Bus</b><br><b>Info</b> button) for all students should be cleared in the next year student records for the entire district. |                                                                                                    |                                                                                                  |                                                                                   |                                                                                        |                                                                                                    |  |  |  |  |
|---------------------------------------------|----------------------------------------------------------------------------------------------------|----------------------------------------------------------------------------------------------------|--------------------------------------------------------------------------------------------------|-----------------------------------------------------------------------------------|----------------------------------------------------------------------------------------|----------------------------------------------------------------------------------------------------|--|--|--|--|
|                                             | Only bus data entered in Registration is cleared. Any fields entered in Special Education, such as special seating and wheelchair information, are not cleared.                                                              |                                                                                                    |                                                                                                  |                                                                                   |                                                                                        |                                                                                                    |  |  |  |  |
|                                             | Most LEAs that have bus data <i>do not</i> select this field.                                                                                                    |                                                                                                    |                                                                                                  |                                                                                   |                                                                                        |                                                                                                    |  |  |  |  |
| Move<br>Registration<br>Student<br>Comments |                                                                                                    | itudent Enrollmer                                                                                       |                                                                                                  |                                                                                   |                                                                                        | mments window on<br>ents from the student's                                                                                                    |  |  |  |  |
| Clear NSLP Code                             | Maintenance > S<br>next school year,<br>NOTE: National S<br>Disadvantage da<br>not offer NSLP to<br>identified as Ecol                                                                                                    | tudent Enrollmer<br>, except those with<br>School Lunch Pro-<br>ta is collected for<br>enrolled student | nt > Demo1) :<br>th Economic I<br>gram (NSLP)<br>r TSDS PEIMS<br>is must set th<br>antaged or 99 | should be cl<br>Disadvantag<br>is an optiona<br>reporting (s<br>e <b>Eco Disa</b> | eared for all s<br>le code 99.<br>al program. H<br>ubmissions 1<br><b>dvan</b> code fo | d on Registration ><br>students in the district for the<br>lowever, the Economic<br>and 3). Campuses that do<br>r all students to either <i>00-Not</i><br>antage, based on the results |  |  |  |  |
| Clear Current<br>Eligibility Code           | Select to reset th<br>Enrollment > Der                                                                                                    |                                                                                                    |                                                                                                  |                                                                                   |                                                                                        | on Maintenance > Student nts only.                                                                                                    |  |  |  |  |
|                                             | Most LEAs do n                                                                                                    | ot select this fi                                                                                       | eld.                                                                                             |                                                                                   |                                                                                        |                                                                                                    |  |  |  |  |
|                                             |                                                                                                    | lig Code field for<br>tribution Cd and                                                                  |                                                                                                  |                                                                                   |                                                                                        | year in the next school year.<br>also cleared.                                                                                                    |  |  |  |  |
|                                             |                                                                                                    | d or not, the follo                                                                                     | •                                                                                                |                                                                                   |                                                                                        |                                                                                                    |  |  |  |  |
|                                             |                                                                                                    | nce > Maintenanc                                                                                        |                                                                                                  |                                                                                   |                                                                                        | g to the <b>Type Kindergarten</b><br>cions (either 1-full day/full                                                                                                    |  |  |  |  |
|                                             | • If the student's<br>set to 2 (i.e., <i>elig</i><br>Rules for eligibili                                                                                                    | ible for half-day a                                                                                     |                                                                                                  | nd he is not i                                                                    | n special edu                                                                          | ication, the <b>Elig Code</b> field is                                                                                                    |  |  |  |  |
|                                             | Attendance -<br>Type<br>Kindergarten                                                                                                    | Registration -<br>Clear Current<br>Eligibility<br>Code                                                  |                                                                                                  | From to<br>To Grade<br>Level                                                      | Eligibility<br>Code after<br>ASDR                                                      | Action during ASDR                                                                                                    |  |  |  |  |
|                                             | 1                                                                                                    | No                                                                                                    | 1 or 2                                                                                           | PK to KG                                                                          | 1                                                                                      | Clear Attribution Cd and Camp ID Resid, if any.                                                                                                    |  |  |  |  |
|                                             | 1                                                                                                    | No                                                                                                    | 2                                                                                                | KG to KG                                                                          | 1                                                                                      | Reset 1/2 day to full day;<br>leave <b>Attribution Cd</b> and<br><b>Camp ID Resid</b> , if any.                                                                                        |  |  |  |  |
|                                             | 1                                                                                                    | No                                                                                                    | 1 or 2                                                                                           | KG to 01                                                                          | 1                                                                                      | Clear Attribution Cd and<br>Camp ID Resid if any.                                                                                                    |  |  |  |  |
|                                             | 3                                                                                                    | No                                                                                                    | 1 or 2                                                                                           | PK to KG                                                                          | 2                                                                                      | Clear Attribution Cd and<br>Camp ID Resid, if any.                                                                                                    |  |  |  |  |
|                                             | 3                                                                                                    | No                                                                                                    | 1                                                                                                | KG to KG                                                                          | 2                                                                                      | Reset 1/2 day to full day;<br>leave <b>Attribution Cd</b> and<br><b>Camp ID Resid</b> , if any.                                                                                        |  |  |  |  |
|                                             | 3                                                                                                    | No                                                                                                    | 1 or 2                                                                                           | KG to 01                                                                          | 1                                                                                      | Clear Attribution Cd and<br>Camp ID Resid, if any.                                                                                                    |  |  |  |  |
|                                             | 1     Yes     1-6     PK to KG     1     Clear Attribution (Camp ID Resid.)                                                                                                    |                                                                                                    |                                                                                                  |                                                                                   |                                                                                        |                                                                                                    |  |  |  |  |
|                                             | 1                                                                                                    | Yes                                                                                                    | 1-6                                                                                              | KG to 01                                                                          | 1                                                                                      | Clear Attribution Cd and<br>Camp ID Resid.                                                                                                    |  |  |  |  |
|                                             | 1                                                                                                    | Yes                                                                                                    | 1-6                                                                                              | 01-12 to<br>01-12                                                                 | 1                                                                                      | Clear Attribution Cd and<br>Camp ID Resid.                                                                                                    |  |  |  |  |
|                                             | 3                                                                                                    | Yes                                                                                                    | 1-6                                                                                              | PK to KG                                                                          | 2                                                                                      | Clear Attribution Cd and<br>Camp ID Resid.                                                                                                    |  |  |  |  |
|                                             | 3                                                                                                    | Yes                                                                                                    | 1-6                                                                                              | KG to 01                                                                          | 1                                                                                      | Clear Attribution Cd and<br>Camp ID Resid.                                                                                                    |  |  |  |  |
|                                             | 3                                                                                                    | Yes                                                                                                    | 1-6                                                                                              | 01-12 to<br>01-12                                                                 | 1                                                                                      | Clear Attribution Cd and<br>Camp ID Resid.                                                                                                    |  |  |  |  |
|                                             | Blank                                                                                                    | Yes                                                                                                    | Any                                                                                              | PK to KG                                                                          | Same                                                                                   | None                                                                                                    |  |  |  |  |
|                                             | Blank                                                                                                    | Yes                                                                                                    | Any                                                                                              | 01-12                                                                             | 1                                                                                      | Clear Attribution Cd and<br>Camp ID Resid.                                                                                                    |  |  |  |  |
|                                             | Blank<br>Blank                                                                                                    | No<br>No                                                                                                | Any<br>Any                                                                                       | PK to KG<br>01-12                                                                 | Same<br>Same                                                                           | None<br>None                                                                                                    |  |  |  |  |
|                                             | DIGIIK                                                                                                    |                                                                                                    | АПУ                                                                                              | 01-12                                                                             | Jame                                                                                   | NUTE                                                                                                    |  |  |  |  |

| Move Next Year<br>Magnet to<br>Current Year             | Select if the value in the <b>Magnet next year</b> field on Maintenance > Student Enrollment > Demo2 should be rolled over to the Magnet this year field on Demo2. The <b>Magnet next year</b> field will be cleared (N). |                                                                                                    |  |  |  |  |  |
|---------------------------------------------------------|----------------------------------------------------------------------------------------------------|----------------------------------------------------------------------------------------------------|--|--|--|--|--|
|                                                         | Most campuses are not magnet schools. If this does not apply to your LEA, do not select the field.                                                                                                    |                                                                                                    |  |  |  |  |  |
| Move Current<br>Year At Risk<br>Records to Next<br>Year | Select to move current year At Risk data to the next school year, except for data that is automatically cleared during ASDR.<br>Most LEAs select this field.                                                              |                                                                                                    |  |  |  |  |  |
|                                                         | If the field is not s                                                                                                    | elected, all At Risk data is cleared in the next school year.                                                                                                    |  |  |  |  |  |
|                                                         |                                                                                                    | <b>MS at-risk criteria</b> fields on Registration > Maintenance > Student Enrollment ><br>their documentation check boxes, are <i>always</i> cleared during ASDR:                                                                                                    |  |  |  |  |  |
|                                                         | <ul> <li>4. Unsatisfact</li> <li>5. Pregnant/pa</li> <li>6. Placed in a</li> <li>7. Expelled (T</li> </ul>                                                                                                    | DAEP (TEC37.006)                                                                                                    |  |  |  |  |  |
| Increment<br>Student Grade<br>Level                     |                                                                                                    | ent's current grade level in the next entry/withdrawal record (Registration >udent Enrollment > W/R Enroll) should be increased by one.                                                                                                    |  |  |  |  |  |
|                                                         | Most LEAs selected:                                                                                                    | t this field.                                                                                                    |  |  |  |  |  |
|                                                         | • PK students are<br>"promoted" year-                                                                                                    | promoted to KG if they are five years old by September 1st and have a end-status code.                                                                                                    |  |  |  |  |  |
|                                                         | • KG students are                                                                                                    | promoted to 1st grade.                                                                                                    |  |  |  |  |  |
|                                                         | is field is selected, EE students grade levels are <i>not</i> changed.                                                                                                    |                                                                                                    |  |  |  |  |  |
|                                                         | lf Increment,<br>Use Year End<br>Status                                                                                                    | The setting of this field is ignored unless <b>Increment Student Grade Level</b> is selected.<br>Select if the grade level should be increased by one for all students whose year-<br>end-status code (i.e., the <b>Year End Status</b> field on Registration > Maintenance ><br>Student Enrollment > Demo3) indicates they were not retained. Grade levels are<br>not changed for students whose year-end-status code indicates they were<br>retained.                                                              |  |  |  |  |  |
|                                                         |                                                                                                    | If this field is not selected, grade level are increased by one for <i>all</i> students.<br><b>IMPORTANT!</b> Ensure that the <b>Year End Status</b> field on Demo3 has been set<br>properly for all students.                                                                                                    |  |  |  |  |  |
|                                                         |                                                                                                    | Students with year-end-status code 13 ( <i>GED</i> ) are not created in the next school year; a record is added for the student in the leaver table.                                                                                                    |  |  |  |  |  |
|                                                         |                                                                                                    | If <b>Drop Unsched Stu New Sch Yr</b> is selected on the District Administration > Utilities > Annual Student Data Rollover, Campus ASDR Options tab, the following applies for students whose <b>Record Status</b> is 1 ( <i>enrolled at the campus</i> ) on Registration > Maintenance > Student Enrollment > Demo1:                                                                                                    |  |  |  |  |  |
|                                                         |                                                                                                    | • Students with year-end-status code 14 ( <i>met requirements, but did not pass the state assessment</i> ) who have a next year schedule are created in the next school year but not advanced to the next grade level. Students without a next year schedule are not created in the next school year; a record is added for the student in the leaver table.                                                                                                    |  |  |  |  |  |
|                                                         |                                                                                                    | • Students with year-end-status code 15 (grade 12, not enough credits to graduate) who have a next year schedule are created in the next school year. Students without a next year schedule are not created in the next school year; a record is added for the student in the leaver table.                                                                                                    |  |  |  |  |  |
|                                                         |                                                                                                    | • Students with a year-end-status code 21 ( <i>pending completion of summer school</i> ) or 22 ( <i>pending other</i> ) who have a next year schedule are promoted to the next grade level. Students without a next year schedule may not be created in the next school year, depending on the options selected on the District Administration > Utilities > Annual Student Data Rollover, Campus ASDR Options tab. If these students are not created in the next school year, they are written to the leaver table. |  |  |  |  |  |
| Delete<br>TeacherPortal<br>Administrative<br>Users      | accounts listed or<br>Administrative Us                                                                                                    | II TeacherPortal administrative user accounts during ASDR (i.e., all district-level of Grade Reporting > Maintenance > TeacherPortal Options > District > ers, and all campus-level accounts listed on Grade Reporting > Maintenance > tions > Campus > Administrative Users).                                                                                                    |  |  |  |  |  |
|                                                         | If not selected, th                                                                                                    | e administrator login information will be retained for the upcoming school year.                                                                                                    |  |  |  |  |  |

| Withdraw Cutoff<br>Date | You can specify a date for determining if a withdrawn student should be created in the next year records. If a date is entered, next year records are <i>not</i> created during ASDR for any student who withdrew before this date. Next year records are only created for any students who withdrew <i>after</i> this date. You may choose to use this field if you have entered a next year schedule for a student who withdrew after a specified date. |                                                                                                    |                                      |                       |                                         |                          |  |  |  |  |  |
|-------------------------|----------------------------------------------------------------------------------------------------|----------------------------------------------------------------------------------------------------|--------------------------------------|-----------------------|-----------------------------------------|--------------------------|--|--|--|--|--|
|                         | Because historic<br>Date field for AS                                                                                                    | Most LEAs leave this field blank.<br>Because historical information is available, it may not be necessary to use the Withdraw Cutoff<br>Date field for ASDR. If you need to enter a student from a prior year, such as a migrant student, you<br>can find the student in the Historical Directory and automatically reenter him in the current year. |                                      |                       |                                         |                          |  |  |  |  |  |
|                         | If a date is enter                                                                                                    | red in this                                                                                                    | field, the follo                     | wing applies:         |                                         |                          |  |  |  |  |  |
|                         | • If the student has a schedule.                                                                                                    | withdrew b                                                                                                    | before the wit                       | hdrawal cutofi        | f date, he is dropped for r             | next year even if he     |  |  |  |  |  |
|                         | • If <b>Drop Wd St</b><br>students whose                                                                                                    |                                                                                                    |                                      |                       | us ASDR Options tab, the w cutoff date. | program drops            |  |  |  |  |  |
|                         | <ul> <li>If Drop Wd Stu New Sch Yr is selected, the Withdraw Cutoff Date field is not used.<br/>Rules for withdraw cutoff date<br/>Student Withdrew after Cutoff</li> </ul>                                                                                                    |                                                                                                    |                                      |                       |                                         |                          |  |  |  |  |  |
|                         | Next Year<br>Courses in<br>Scheduling                                                                                                    | Drop<br>Wd Stu<br>New<br>Sch Yr*                                                                                                    | Drop<br>Unsched<br>Stu New<br>Sch Yr | Activate<br>Sched Stu | Action during ASDR                      | Courses in<br>Scheduling |  |  |  |  |  |
|                         | Yes                                                                                                    | No                                                                                                    | Yes                                  | Yes                   | Active in new school<br>year            | Move to current ye       |  |  |  |  |  |
|                         | Yes                                                                                                    | No                                                                                                    | Yes                                  | No                    | No Show in new school year              | Move to current ye       |  |  |  |  |  |
|                         | Yes                                                                                                    | No                                                                                                    | No                                   | No                    | No Show in new school year              | Move to current ye       |  |  |  |  |  |
|                         | Yes                                                                                                    | No                                                                                                    | No                                   | Yes                   | Active in new school<br>year            | Move to current ye       |  |  |  |  |  |
|                         | No                                                                                                    | No                                                                                                    | Yes                                  | Yes                   | Dropped in new school<br>year           | None                     |  |  |  |  |  |
|                         | No                                                                                                    | No                                                                                                    | Yes                                  | No                    | Dropped in new school<br>year           | None                     |  |  |  |  |  |
|                         | No                                                                                                    | No                                                                                                    | No                                   | No                    | No Show in new school<br>year           | None                     |  |  |  |  |  |
|                         | No                                                                                                    | No                                                                                                    | No                                   | Yes                   | No Show in new school<br>year           | None                     |  |  |  |  |  |
|                         | * Option cannot                                                                                                    | be selecte                                                                                                    | d when cutof                         | f date is used.       |                                         |                          |  |  |  |  |  |

NOTE: If Drop Wd Stu New Sch Yr is selected for a campus, it supersedes the Withdraw Cutoff Date whether or not there is a value.

| for New Sch Yr | Indicate if next year records should be created for students whose current grade level equals the highest grade level at the campus. This field affects only students with Record Status Code 1 (enrolled at campus) or 3 (currently enrolled at campus, will attend next year).                                                                                                    |
|----------------|----------------------------------------------------------------------------------------------------|
|                | Valid options:                                                                                                    |
|                | S - Drop non-special education students at the highest grade level (i.e., drop any 12th grade studer<br>that is not retained and not actively special ed.) This option can be used for districts that have<br>special ed students who may attend school beyond 12th grade.                                                                                                    |
|                | Y - Drop all students for the next school year at the highest grade level (except students with year end-status code 02, 10, 14, or 15).                                                                                                    |
|                | Most LEAs select Y.<br>Year-end-status codes:<br>01 - Promoted next grade<br>02 - Retained same grade<br>03 - Place in the next grade<br>04 - Placed in transitional program<br>06 - Promoted from transitional program to regular grade<br>10 - Not advanced next grade<br>11 - Advanced next grade<br>12 - Graduated<br>13 - Obtained GED<br>14 - Met requirements but did not pass STAAR/TAKS<br>15 - Grade 12 but not enough credits to graduate<br>21 - Status pending - complete summer school<br>22 - Status pending - other<br>23 - Left district before - no status (NOTE: Code 23 should be used for withdrawn students to<br>prevent them from being included on the ASDR error report.) |
|                | <ul> <li>If If Increment, Use Year End Status is selected, and the Year End Status field on<br/>Maintenance &gt; Student Enrollment &gt; Demo3 indicates the student will be retained, a row is create<br/>for the student for next year.</li> </ul>                                                                                                    |
|                | <ul> <li>If Drop Status = 1 New Sch Yr or Drop Unsched Stu New Sch Yr field is selected on Campu<br/>ASDR Options, students with Record Status Code 1 (<i>enrolled at campus</i>) are dropped for next year<br/>they do not have course requests.</li> </ul>                                                                                                    |
|                | <ul> <li>No next year student records are created for students with Record Status Code 3 (<i>currently</i> enrolled at campus, will attend next year) who have been group-transferred to their next year campus.</li> <li>NOTE: Students with year-end-status code 12, 13, or 23, are dropped regardless of grade level.</li> </ul>                                                                                                    |
| Sort Order For | Select the order in which you want records listed on the report of students whose records will be                                                                                                    |

Click **Save**.

#### 2. Set ASDR options for special programs.

This section allows the district to select how special program records are set for the next school year when running ASDR.

- A special program entry/withdrawal record is not created for students whose withdrawal reason code in the record is *EP* (i.e., *Exit Program*).
- Only special programs selected on Attendance > Maintenance > Campus > Next Year Campus Options are created in the next school year.

| Special Program Option | is                                                   |
|------------------------|------------------------------------------------------|
| Title 1 Services:      | D : Drop for New Sch Yr 🗸                            |
| Bilingual / ESL:       | S : Special 🗸                                        |
| Pregnancy Services:    | D : Drop for New Sch Yr 🗸                            |
| Gifted / Talented:     | S : Special 🗸                                        |
| Special Education:     | S : Special 🗸                                        |
| Drop Special Ed        | Record for New School Yr (if Special Ed Next Yr = N) |
|                        |                                                      |
|                        |                                                      |
|                        |                                                      |
|                        |                                                      |
|                        |                                                      |
|                        |                                                      |
|                        |                                                      |
|                        |                                                      |

# □ For **Title I Services**, **Bilingual/ESL**, **Pregnancy Services**, and **Gifted/Talented**, select the code indicating how ASDR should handle the entry/withdrawal records for special programs.

- D Drop special program records for this special program in the next school year. Records are not created.
- S Perform a special reset for this special program. The program is rolled over to the new school year, and the enrollment date is set to the first day of the new school year. Records are created.

#### Rules for special program withdraw cutoff date

- If the student has withdrawn from the special program, and his withdrawal date is earlier than the date in the Withdraw Cutoff Date field on the District Move Options tab (if used), do not create a special program entry/withdrawal record.
- If the student's withdrawal reason code in the record is EP (i.e., Exit Program), do not create a special program entry/withdrawal record, regardless of the data in the Withdraw Cutoff Date and Drop Wd Stu New Sch Yr fields.
- If Withdraw Cutoff Date is used, the following applies:
  - Example: If Withdraw Cutoff Date is 04272016, the student withdrew from the campus and special programs on 03232017, and the Withdrawl Code field = 80, the student is not created in the new school year during ASDR.
  - If **Withdraw Cutoff Date** is 04272016, the student withdrew from the campus and special programs on 05042017, and the **Withdrawl Code**

field = 80, the student is created in the new school year and reentered in the special program(s) during ASDR.

- If Withdraw Cutoff Date is 04272016, the student withdrew from the special programs on 04202017, and the Withdrawl Code field = EP, the student is created in the new school year during ASDR, but the special program record is deleted. The student is not reenrolled in the special program.
- If the entry date is valid, reset the record to the first day of school.
- If the withdrawal date is blank or invalid, reset the record to the first day of school.

| Code | Wd from<br>School | Wd from<br>Special<br>Pgm | Wd<br>Code | Condition                                    | Action                            |
|------|-------------------|---------------------------|------------|----------------------------------------------|-----------------------------------|
| s    | Y                 | Y                         | Any        | Withdraw Cutoff<br>Date is after Wd<br>Date  | Do not create next<br>year record |
| s    | N                 | Y                         | Any        | Withdraw Cutoff<br>Date is before Wd<br>Date | Create next year record           |
| S    | N                 | Y                         | EP         | N/A                                          | Do not create next<br>year record |
| D    | N/A               | N/A                       | Any        | N/A                                          | Do not create next<br>year record |

| Title I Services      | If you select S, the program also takes into account the <b>Title I</b> and <b>Schoolwide Title I</b> fields on Attendance > Maintenance > Campus > Next Year Campus Options when creating next year records:                                                                                                    |
|-----------------------|----------------------------------------------------------------------------------------------------|
|                       | If neither field is selected:                                                                                                    |
|                       | • If the student's current year <i>Title I</i> code is A ( <i>facility for neglected, receives services</i> ) or 9 ( <i>does not attend a Title I school, but receives services</i> ), ASDR creates a Title I record in the next school year and rolls over the current year code.                                                                                                    |
|                       | • For students with any other current year Title I code, Title I records are not created in the next school year.                                                                                                    |
|                       | If <b>Title I</b> is selected, but <b>Schoolwide Title I</b> is not selected:                                                                                                    |
|                       | • If the student's current year <b>Title I</b> code is A ( <i>facility for neglected, receives services</i> ), 6 ( <i>attends schoolwide Title I program school</i> ) or 9 ( <i>does not attend a Title I school, but receives services</i> ), Title I records are not created in the next school year.                                                                               |
|                       | • For students have any other Title I code, Title I records are created in the next school year.                                                                                                    |
|                       | If both <b>Title I</b> and <b>Schoolwide Title I</b> are selected, Title I records are created in the next school year with code 6.                                                                                                    |
| Bilingual/ESL         | If you select S, a record is created on Registration > Maintenance<br>> Student Enrollment > Bil/ESL in the current school year for<br>students who have <b>EB Cd</b> 0 ( <i>not EB</i> ), 1 ( <i>EB</i> ), F ( <i>Exited from EB</i><br>( <i>M</i> 1)), S ( <i>Exited from EB</i> ( <i>M</i> 2)), or 3 ( <i>Exited from EB</i> ( <i>M</i> 3)) and<br>receive bilingual/ESL services. |
|                       | If the <b>Bilingual/ESL</b> special program is selected on Attendance > Maintenance > Campus > Next Year Campus Options, the student's enrollment record for EB, bilingual, or ESL is created in the next school year.                                                                                                    |
|                       | If <b>EB Cd</b> is 4, ASDR will create an EB code 5 record ( <i>former EB/ESL student</i> ) in the new school year.<br>If <b>EB Cd</b> is 5, ASDR will create an EB code 5 record in the new school year.                                                                                                    |
| Pregnancy<br>Services | It is recommended that you select D (drop the student's pregnancy services row in the new school year).                                                                                                    |
| Gifted/Talented       | If you select S, a record is created on Registration > Maintenance<br>> Student Enrollment > G/T in the current school year for G/T<br>students.                                                                                                    |
|                       | If the <b>Gifted/Talented</b> special program is selected on Attendance > Maintenance > Campus > Next Year Campus Options, the student's enrollment record for gifted/talented is created in the next school year.                                                                                                    |

| Special<br>Education | Only option S is available.                                                                                                    |                                                                                                    |                                                                                                    |                                                                                                    |  |  |  |  |  |  |  |  |
|----------------------|----------------------------------------------------------------------------------------------------|----------------------------------------------------------------------------------------------------|----------------------------------------------------------------------------------------------------|----------------------------------------------------------------------------------------------------|--|--|--|--|--|--|--|--|
| Education            | current sch<br>program), A                                                                                                    | • If the student exited the special education program in the current school year with withdrawal reason code EP ( <i>exit program</i> ), ASDR does not create a special education record for the student in the next school year.                                                                                                    |                                                                                                    |                                                                                                    |  |  |  |  |  |  |  |  |
|                      | Education ><br>Program Inf<br>special edu                                                                                                    | • If the student's <b>Next Year Special Ed</b> field is Y on Special<br>Education > Maintenance > Student Sp Ed Data > Next Year ><br>Program Information, ASDR merges any of the student's next year<br>special education information with his current year special<br>education information, and creates the record in the next school<br>year. |                                                                                                    |                                                                                                    |  |  |  |  |  |  |  |  |
|                      | <ul> <li>If Next Year Special Ed is blank on Special Education &gt;<br/>Maintenance &gt; Student Sp Ed Data &gt; Next Year &gt; Program<br/>Information, the student's special education information from the<br/>current year is created in the next school year.</li> </ul> |                                                                                                    |                                                                                                    |                                                                                                    |  |  |  |  |  |  |  |  |
|                      | Drop<br>Special<br>Ed<br>Record<br>for New<br>School Yr<br>(if<br>Special                                                                                                    | This field<br>Special<br>Student S<br>Informati<br>Special<br>Rec for<br>special e<br>students                                                                                                    | is used in<br>Ed on Spec<br>Sp Ed Data<br>on. It affec<br>Ed field is<br>New Sch Y<br>ducation re<br>in the nex | conjunction with <b>Next Year</b><br>cial Education > Maintenance ><br>> Next Year > Program<br>cts only students whose <b>Next Year</b><br>N. If you select <b>Drop Special Ed</b><br><b>Yr if Special Ed Next Yr = N</b> ,<br>ecords are not created for these<br>t school year. |  |  |  |  |  |  |  |  |
|                      | Ed Next<br>Yr = N)                                                                                                    | Rules for<br>Drop<br>Spec<br>Ed Rec<br>for<br>New<br>Sch Yr<br>if Spec<br>Ed<br>Next Yr<br>= N                                                                                                    | Special<br>Ed Next<br>Year                                                                                      | Action during ASDR                                                                                                    |  |  |  |  |  |  |  |  |
|                      |                                                                                                    | Yes                                                                                                    | Yes                                                                                                    | Merges NY data with CY data.<br>Blank NY data is not merged. Any<br>NY data replaces CY data.Checked<br>NY check box fields are merged.                                                                                                    |  |  |  |  |  |  |  |  |
|                      |                                                                                                    | Yes                                                                                                    | No                                                                                                    | Deletes all CY and NY data. Does<br>not create the student's special<br>education records on the<br>Registration SpecEd tab.                                                                                                    |  |  |  |  |  |  |  |  |
|                      |                                                                                                    | Yes                                                                                                    | Blank                                                                                                    | Copies CY data to a new record in the new school year.                                                                                                    |  |  |  |  |  |  |  |  |
|                      |                                                                                                    | No                                                                                                    | Yes                                                                                                    | Merges NY data with CY data.<br>Blank NY data is not merged. Any<br>NY data replaces CY data.<br>Checked NY check box fields are<br>merged.                                                                                                    |  |  |  |  |  |  |  |  |
|                      |                                                                                                    | No                                                                                                    | No                                                                                                    | Copies CY data to a new record<br>with the next school year code.                                                                                                    |  |  |  |  |  |  |  |  |
|                      |                                                                                                    | No                                                                                                    | Blank                                                                                                    | Copies CY data to a new record with the next school year code.                                                                                                    |  |  |  |  |  |  |  |  |

Click Save.

3. Set campus ASDR options.

This section allows the district to set options that apply only to a specified range of campuses and tracks during ASDR.

#### Order for record status codes:

Record status codes are processed in the following order:

- Record status 2 (currently enrolled at this campus, will return next year)
- Record status 4 (enrolled at another campus, will attend this campus next year)
- Record status 1 (currently enrolled at this campus)
- Record status 5 (not currently enrolled in this district, will attend next year)
- Record status 3 (currently enrolled at this campus, will attend new campus next year)

| Delete | Campus<br>From | Campus<br>To | Campus<br>Track | Set to<br>Campus<br>Track | Exclude<br>Campus | First Day<br>of School | Move<br>Ctrl<br>Nbrs | Drop<br>Wd Stu<br>New<br>Sch Yr | Drop<br>Status=1<br>New<br>Sch Yr | Drop<br>Unsched<br>Stu<br>New Sch Yr | Activate<br>Withdrawn<br>Sched<br>Student | Clear<br>Eco Disadvan | Clear<br>Locker | Clear<br>Categories |
|--------|----------------|--------------|-----------------|---------------------------|-------------------|------------------------|----------------------|---------------------------------|-----------------------------------|--------------------------------------|-------------------------------------------|-----------------------|-----------------|---------------------|
| 1      | 001 :          | 004 :        | 00              |                           |                   |                        |                      | <b>V</b>                        |                                   |                                      |                                           |                       | •               |                     |
| 1      | 007            | 007          | 00              |                           |                   |                        |                      | $\checkmark$                    |                                   |                                      |                                           |                       | •               |                     |
|        | 010 :          | 011          | 00              |                           |                   |                        |                      | $\checkmark$                    |                                   |                                      |                                           |                       | •               |                     |
| 1      | 041            | 045          | 00              |                           |                   |                        |                      | $\checkmark$                    |                                   |                                      |                                           |                       | •               |                     |
| 1      | 047 :          | 048 :        | 00              |                           |                   |                        |                      | $\checkmark$                    |                                   |                                      |                                           |                       | •               |                     |
| 1      | 101            | 110 :        | 00              |                           |                   | · · ·                  |                      |                                 |                                   |                                      |                                           |                       | • 0             |                     |
|        | 101 :          | 110 :        | 01              | V 00                      |                   |                        |                      | $\checkmark$                    |                                   |                                      |                                           |                       | •               |                     |

Existing campus options are displayed and can be modified.

□ Click **+Add** to add a campus or range of campuses and tracks.

A blank row is added to the grid.

| Specify a campus or range of campuses. The options selected on each<br>row apply only to the campuses in the range specified in these fields.                                                                                                    |
|----------------------------------------------------------------------------------------------------|
| <ul> <li>You must account for all campuses in the district. Every campus in the<br/>district must be included in a range.</li> </ul>                                                                                                    |
| <ul> <li>If there is only one campus in the range, type the same campus ID in<br/>both fields.</li> </ul>                                                                                                    |
| <ul> <li>If a campus has multiple tracks, the campus must be listed in the<br/>Campus From and Campus Thru fields for each track.</li> </ul>                                                                                                    |
| <ul> <li>Some campus IDs within the range might not be valid campus IDs; they<br/>are bypassed.</li> </ul>                                                                                                    |
| <b>IMPORTANT!</b> If you include more than one campus in a range, be sure that the selected options are appropriate for all campuses in the range.                                                                                                    |
| Type the track for which the options apply.                                                                                                    |
| Options must be set for every track at the campus.                                                                                                    |
| <ul> <li>A set of next year attendance options must already be built for every<br/>track at every campus.</li> </ul>                                                                                                    |
| <ul> <li>Include each track at each campus, unless Exclude Campus is<br/>selected for the campus. Students whose next year track does not<br/>exist will be dropped in the next school year and will be included on<br/>the Dropped Stu List report but not written to the leaver table.</li> </ul>                                                                 |
| • Campuses included in the range on the same row must have the same first day of school for the track specified.                                                                                                    |
| <b>NOTE:</b> If the district has multiple half-day tracks, PK students should be pre-registered to the track they will be on for the next school year.                                                                                                    |
| Use the two fields to move students from one track to another during ASDR.                                                                                                    |
| Select the check box and type a track in the input field if all students at<br>the original campus and track will be moved to the entered track when<br>ASDR is run. For example, this could be used to transfer students to a<br>track with an extended year calendar.                                                                                             |
| • The next year calendar must already be set up for the track.                                                                                                    |
| • The track input field is enabled only when the check box is selected.                                                                                                    |
| <ul> <li>If the check box is selected, the track input field cannot be blank.</li> </ul>                                                                                                    |
| • If you type a value in the track input field, the <b>First Day Of School</b> field is disabled and populated with the correct first day of the school for the entered track when you save. It will remain disabled after you save; you must clear the check box if you need to reset <b>First Day Of School</b> for any reason (e.g., to change or correct data). |
| It is recommended that you do <i>not</i> use this option to move students from a half-day track to a full-day track.                                                                                                    |
|                                                                                                    |

| Exclude<br>Campus      | Select to exclude the campus from ASDR. This option is used for a campus that will not be active or used in the next school year. If the campus is excluded, no next year records are created for the campus.                                                                                                    |
|------------------------|----------------------------------------------------------------------------------------------------|
|                        | Because historical information is saved, a campus must be excluded instead of deleted so that the data is saved in the historical records.                                                                                                    |
|                        | • If a campus will not be used next year, but it still has student records<br>(such as leaver records), <b>do not exclude the campus</b> . Instead, set<br>ASDR options to drop the student records when ASDR is run by selecting<br><b>Drop Wd Stu New Sch Yr</b> , <b>Drop Status =1 New Sch Yr</b> , and <b>Drop</b><br><b>Unsched Stu New Sch Yr</b> on the Campus ASDR Options tab). When the<br>campus is accessed in the next school year, there will be no student<br>records for the next school year (except for the leaver records). |
|                        | • If you exclude a campus with enrolled students, the students are not rolled over during ASDR. Their records are written to the historical tables for the excluded campus. If the student does not have a valid next year campus, he will be dropped in the next school year.                                                                                                    |
| First Day<br>of School | This date is automatically set to the first day of school for all next year<br>campuses when next year attendance calendars are created. This date<br>will be used as the campus entry date, original campus entry date, and<br>course entry date for all students is displayed.                                                                                                    |
|                        | The date may also be used for the entry date for special programs. Be sure this date is the same date is displayed on Attendance > Maintenance > Campus > Next Year Campus Calendar.                                                                                                    |
| Move Ctrl<br>Nbrs      | Select to move next year student control numbers (Scheduling ><br>Maintenance > Control Number) to the current year and clear the next<br>year control number field.<br>For high school campuses, this field is typically <i>not</i> selected.<br><b>IMPORTANT!</b>                                                                                                    |
|                        | Be sure to check with the elementary campus to see if the are using the next year control number option in Scheduling.                                                                                                    |
|                        | Next year control numbers must already be set for students. If you select<br>this option and next year control numbers are not set, all student control<br>numbers will be cleared.                                                                                                    |

| Drop Wd<br>Stu New<br>Sch Yr  | This option uses the withdrawal date to determine if the student will be dropped.                                                                                                    |
|-------------------------------|----------------------------------------------------------------------------------------------------|
|                               | Select to <i>not</i> create next year records for students who withdrew before the end of the current year.                                                                                                    |
|                               | <b>It is recommended that you select this field.</b> If selected, you will be able to re-enroll withdrawn students from Historical Directory.                                                                                                    |
|                               | If <i>not</i> selected, and the student has a withdrawal date and meets other criteria (e.g., the student has courses scheduled for the new school year, or the campus did not also select <b>Drop Unsched Stu New Sch Yr</b> ), No Show (record status 6) records are created for the withdrawn students for the new school year. <b>Creating No Show records for withdrawn students at any campus is <i>not</i> recommended.</b> |
|                               | NOTES:                                                                                                    |
|                               | If a <b>Withdraw Cutoff Date</b> is entered on the District ASDR Options tab,<br>you cannot also select <b>Drop Wd Stu New Sch Yr</b> ; only one of the fields<br>can be selected.                                                                                                    |
|                               | If <b>Drop Wd Stu New Sch Yr</b> is selected for a campus, it supersedes the <b>Withdraw Cutoff Date</b> on the District Move Options tab, whether or not a withdraw cutoff date is entered.                                                                                                    |
|                               | If <b>Drop Wd Stu New Sch Yr</b> is selected for a campus, this setting overrides the <b>Activate Withdrawn Sched Student</b> setting. In this case, withdrawn students will be dropped even if they have scheduled courses.                                                                                                    |
| Drop<br>Status = 1<br>New Sch | This option uses the status code to determine if the student will be dropped.                                                                                                    |
| Yr                            | Select to <i>not</i> create next year records for record status 1 students ( <i>currently enrolled at this campus</i> ).                                                                                                    |
|                               | This option is for campuses that use a scheduling application.<br>Campuses that do not use a scheduling application should <i>not</i> select this<br>option, because no student records would be created for the next school<br>year.                                                                                                    |
|                               | If selected:<br>• Students with record status 1 are <i>not</i> created.<br>• Students with record status 2 are created for the next school year.                                                                                                    |
| Drop<br>Unsched<br>Stu New    | This options looks at the student's course requests to determine if the student will be dropped.                                                                                                    |
| Sch Yr                        | Select to not create next year records for students who do not have<br>scheduling course requests at their next year campus, regardless of their<br>record status. This applies to both active and withdrawn students.                                                                                                    |
|                               | If selected, even students who withdrew after the <b>Withdraw Cutoff</b><br><b>Date</b> on the                                                                                                    |
|                               | [registration:maintenance:districtprofile:asdr:campusmoveoptions District<br>ASDR Options]] tab (if used) are dropped if they do not have a next year<br>schedule.                                                                                                    |

| Activate<br>Withdrawn<br>Sched | This options looks at the student's course requests to determine if the student will be dropped.                                                                                                    |
|--------------------------------|----------------------------------------------------------------------------------------------------|
| Student                        | Select to re-activate withdrawn students who have courses requested or assigned in Scheduling at their next year campus.                                                                                                    |
|                                | The withdrawal date is deleted from the enrollment records of students<br>who have course requests, whether or not the requests are scheduled.<br><b>NOTE</b> : If <b>Drop Wd Stu New Sch Yr</b> is selected for a campus, that<br>setting overrides the <b>Activate Withdrawn Sched Student</b> setting. In<br>this case, withdrawn students will be dropped even if they have<br>scheduled courses. |
| Clear Eco<br>Disadvan          | Indicate how to clear the <b>Eco Disadvan</b> field on Registration ><br>Maintenance > Student Enrollment > Demo1 for all students.<br>Do not clear - The current value is carried over to the new school year.                                                                                                    |
|                                | <i>Clear all except 99</i> - The value is carried over to the new school year for students with code 99. For all others, the value is set to 00 in the new school year.                                                                                                    |
|                                | <i>Clear ALL</i> - The value is set to <i>00-Not Economically Disadvantaged</i> for all students in the new school year.                                                                                                    |
|                                | <i>Clear only code 01</i> - For students with code <i>01-Eligible for Free Meals</i> , the value is set to 00 in the new school year. For all others, the value carried over.                                                                                                    |
|                                | <i>Clear only code 02</i> - For students with code <i>02-Eligible for Reduced-price Meals</i> , the value is set to 00 in the new school year. For all others, the value carried over.                                                                                                    |
|                                | <i>Clear only code 99</i> - For students with code <i>99-Other Economic</i><br><i>Disadvantage</i> , the value is set to 00 in the new school year. For all<br>others, the value carried over.                                                                                                    |
| Clear<br>Locker                | Select to clear the <b>Locker</b> field on Registration > Maintenance > Student<br>Enrollment > Demo2 in the next year records for all students.                                                                                                    |
| Clear<br>Categories            | Select to clear the categories from the courses for the new school year.                                                                                                    |

Click **Save**.

#### 2. Back up database and log files.

#### **Back Up Database and Log Files**

All users must be logged off ASCENDER.

□ For districts hosted by their regional service center or at the TCC Data Center, contact your service center to request these backups.

□ **For self-hosted districts**, make backups of your ASCENDER and ASCENDER ParentPortal databases files. Contact your regional service center for assistance.

#### 3. Run ASDR.

#### **Run ASDR**

After entering the district, special program, and campus options, you are ready to perform a trial run of ASDR. You can print separate reports that show students whose next year records were not created and list errors found. Once you have corrected or verified the errors, you can perform the live run.

Before running ASDR, do the following:

• Be sure that all users are logged out of ASCENDER.

|              | Save Execute Process Process Status                                                         |  |  |  |  |  |  |  |  |
|--------------|---------------------------------------------------------------------------------------------|--|--|--|--|--|--|--|--|
| District     | Options                                                                                     |  |  |  |  |  |  |  |  |
|              | Clear Bus Data                                                                              |  |  |  |  |  |  |  |  |
| $\checkmark$ | Move Registration Student Comments                                                          |  |  |  |  |  |  |  |  |
| $\checkmark$ | Clear NSLP Code                                                                             |  |  |  |  |  |  |  |  |
|              | Clear Current Eligibility Code                                                              |  |  |  |  |  |  |  |  |
|              | Warning! If checked, clears Attribution Code and Campus ID of Residence for grade 01 to 12. |  |  |  |  |  |  |  |  |

Once all options are selected, click
Execute
to test the rollover.

**NOTE:** This process may take several minutes. You must keep the page open while the process is running.

Click on

\_

Process Status

to determine if the process has completed.

**NOTE**: At this time there is no refresh for the status. The window must be closed then re-opened.

When the process is complete, four buttons are displayed:

- Dropped Stu Report
- Error/Warning Report
- Stu Leaver Error Report
- Process Status

#### **Review Reports**

□ Review the Dropped Stu Report, Error Warning Report and the Stu Leaver Error Report.

#### **Dropped Stu Report:**

| Date Run:<br>Cnty-Dist:<br>Campus : | 4/21/2023 3:18 PM<br>505-050<br>001 |     |            | 1             | Annual Student Data Rollover<br>ist for School Year : 2023-2024 | Program ID:<br>Page: | ASDR<br>1 of 133                                            |  |  |
|-------------------------------------|-------------------------------------|-----|------------|---------------|-----------------------------------------------------------------|----------------------|-------------------------------------------------------------|--|--|
| Stu ID                              | Student Name                        | Trk | Grd<br>Lvl | Rec<br>Status | Rec<br>Active                                                   | Ctl<br>Num           | Drop Reason                                                 |  |  |
| 332460                              | ALVARADO-IDROGO, ROBERT EDMOND      | 00  | 09         | 1             | 2                                                               | 109                  | Withdrawal date prior to first day of school. WD=12/05/2022 |  |  |
| 313824                              | ARRIAGA, ALEXIS JEAN                | 00  | 09         | 1             | 2                                                               |                      | Withdrawal date prior to first day of school. WD=09/27/2022 |  |  |
| 330574                              | BUSTAMANTE, JUSTYNE RENAE           | 00  | 09         | 1             | 2                                                               | 205                  | Withdrawal date prior to first day of school. WD=09/20/2022 |  |  |
| 305527                              | CACERES, ANDREW                     | 00  | 09         | 1             | 2                                                               | 205                  | Withdrawal date prior to first day of school. WD=10/27/2022 |  |  |
| 306057                              | CASANOVA, TROY KAMERON              | 00  | 09         | 1             | 2                                                               | 272                  | Withdrawal date prior to first day of school, WD=11/07/2022 |  |  |
| 317353                              | CASIAS, FERNANDA                    | 00  | 09         | 1             | 2                                                               | 180                  | Withdrawal date prior to first day of school. WD=10/26/2022 |  |  |
| 315705                              | CRUZ- SANDOVAL, JEREMIAH JESSE      | 00  | 09         | 1             | 2                                                               | 184                  | Withdrawal date prior to first day of school, WD=12/14/2022 |  |  |
| 299333                              | ESPINOZA, ANDY                      | 00  | 09         | 1             | 2                                                               | 149                  | Withdrawal date prior to first day of school, WD=10/20/2022 |  |  |
| 302736                              | ESTRADA, JOSALINE BURNETTE          | 00  | 09         | 1             | 2                                                               | 159                  | Withdrawal date prior to first day of school. WD=11/30/2022 |  |  |
| 305048                              | FIZER, VIRGINIA                     | 00  | 09         | 1             | 2                                                               |                      | Withdrawal date prior to first day of school. WD=08/17/2022 |  |  |
| 330484                              | GARZA, JAYDEN TOMAS                 | 00  | 09         | 1             | 2                                                               | 167                  | Withdrawal date prior to first day of school. WD=12/12/2022 |  |  |
| 306336                              | GRANATO, ANGIENIQUE INOCETA         | 00  | 09         | 1             | 2                                                               | 245                  | Withdrawal date prior to first day of school. WD=10/06/2022 |  |  |
| 316595                              | GUARDIOLA, RACHALLE LYNN            | 00  | 09         | 1             | 2                                                               | 149                  | Withdrawal date prior to first day of school. WD=10/05/2022 |  |  |
| 298621                              | HERNANDEZ, ALIZE RIANN              | 00  | 09         | 1             | 2                                                               | 272                  | Withdrawal date prior to first day of school, WD=10/12/2022 |  |  |

#### Dropped Student Report Errors:

| Error Message                                                              | Туре  |
|----------------------------------------------------------------------------|-------|
| Student xxxxxx - Bad Enroll record or bad Schedule transfer records found. | Error |
| Student xxxxxx - Invalid campus xxx found.                                 | Error |
| Student xxxxxx - Invalid track x found for this student. Student dropped.  | Error |

| Error Message                                                                                                    | Туре    |
|----------------------------------------------------------------------------------------------------|---------|
| Student xxxxxx - Year End Status code must not be '01','03' or '11'.<br>Leaver record will not be created. Please make any necessary changes.                                                                                         | Error   |
| Student xxxxxx has SEMS NY Special Ed Teacher records but no Special<br>Ed Enroll Recs.                                                                                                    | Error   |
| Student xxxxxx is currently in 12th grade and Retained. Option to drop status 1 students is selected in Campus ASDR Options Tab. Please make any necessary changes.                                                                   | Error   |
| Invalid Track x For Campus yyy.                                                                                                    | Error   |
| Student was retained - Receiving campus enroll record is dropped.                                                                                                    | Warning |
| Scheduled courses not moved to Grade Reporting for student.                                                                                                    | Warning |
| Student had a Active Code of '2' and no Withdraw Date. Active code was set to '1'.                                                                                                    | Warning |
| Student has blank or invalid Year End Status. Option selected : Increment<br>Student Grade Level Using Year End Status.                                                                                                    | Warning |
| Student is under 6 years old and has grade level KG.                                                                                                    | Warning |
| Student is under 3 years old and has grade level PK.                                                                                                    | Warning |
| Student is over 5 years old and has grade level EE.                                                                                                    | Warning |
| Student is promoted to KG and Military Connected Code is reset to '0'.                                                                                                    | Warning |
| Student's enroll record for this receiving campus xxx is dropped due to improper record status in the sending campus. If necessary, please run Utilities > Reverse Scheduling Transfer to ensure correct data rollover for next year. | Warning |
| Student xxxxx out of school.                                                                                                    | Warning |
| Student did not submit course request for next year.                                                                                                    | Warning |
| Student scheduled into school campus number.                                                                                                    | Warning |
| Student's withdrawal date prior to first day of school.                                                                                                    | Warning |
| Student is dropped due to reaching highest grade level in this campus.                                                                                                    | Warning |
| Student graduated out of school.                                                                                                    | Warning |
| Student is not active and has no withdrawal date.                                                                                                    | Warning |
| Student withdrew before cut-off date.                                                                                                    | Warning |
| No request found at this campus.                                                                                                    | Warning |

#### Error/Warning Report:

| Cnty-Dist: 505<br>Campus : 001 |      | Error / Warning                                                  | Page: 1 of 33                                |
|--------------------------------|------|------------------------------------------------------------------|----------------------------------------------|
| Campus Level                   |      |                                                                  |                                              |
| Stu ID                         | Name | Message                                                          |                                              |
|                                |      | WARNING: Less than half of student course requests for Campus 00 | 1 scheduled.                                 |
|                                |      | WARNING: Scheduling Campus Control Low/High Grade 08-12 does     | s not match Grade Reporting Parameters 09-12 |
|                                |      |                                                                  |                                              |
|                                |      |                                                                  |                                              |
|                                |      |                                                                  |                                              |

#### Stu Leaver Error Report:

#### District Administration

| Date Run:         04-21-2023 3:17 PM           Sch Year:         2022 - 2023           Cnty-Dist:         505-050 |                  | 2 - 2023 Error Report                         |            |                          | Report Page: 1 of 13 |                     |                                                                                                    |
|----------------------------------------------------------------------------------------------------|------------------|-----------------------------------------------|------------|--------------------------|----------------------|---------------------|----------------------------------------------------------------------------------------------------|
| Campus                                                                                                    |                  | Name                                          | Lvr<br>Rsn | Graduat<br>Date          | Туре                 | Year<br>End<br>Stat | Reason Failed                                                                                                |
| 004                                                                                                    | 283855<br>293880 | AYALA MELENDEZ, SAMANTHA LYNN                 | 01<br>01   | 11-09-2022               | 34<br>34             |                     | WARNING: LEAVER - Invalid FHSP codes, must be 0 or 2<br>WARNING: LEAVER - Invalid FHSP codes, must be 0 or 2 |
| 004                                                                                                    | 293880           | BECERRA, MERISSA JAZEL                        | 01         | 10 10 0000               | 34                   | 12                  | WARNING: LEAVER - Invalid FHSP codes, must be 0 or 2<br>WARNING: LEAVER - Invalid FHSP codes, must be 0 or 2 |
| 004                                                                                                    | 317772           | FLORES, JOSHUA ISAIAH<br>GALLEGOS, LUCIO RENE | 01         | 12-13-2022<br>12-08-2022 | 34                   | 12                  | WARNING: LEAVER - Invalid FHSP codes, must be 0 or 2<br>WARNING: LEAVER - Invalid FHSP codes, must be 0 or 2 |
| 004                                                                                                    | 311406           | VILLALPANDO, JADE MARIE                       | 01         | 01-04-2023               | 34                   | 12                  | WARNING: LEAVER - Invalid FHSP codes, must be 0 or 2<br>WARNING: LEAVER - Invalid FHSP codes, must be 0 or 2 |
| 004                                                                                                    | 312590           | PARGA, ELIJAH BLUE                            | 01         | 01-04-2023               | 34                   | 12                  | WARNING: LEAVER - Invalid FHSP codes, must be 0 or 2<br>WARNING: LEAVER - Invalid FHSP codes, must be 0 or 2 |
| 004                                                                                                    | 302225           | LUNA, BRIANNA LOUISE                          | 01         |                          | 34                   | 12                  | WARNING: LEAVER - Invalid FHSP codes, must be 0 or 2<br>WARNING: LEAVER - Invalid FHSP codes, must be 0 or 2 |
| 004                                                                                                    | 298352           | HERNANDEZ, JUAN                               | 01         |                          | 34                   | 12                  | WARNING: LEAVER - Invalid FHSP codes, must be 0 or 2<br>WARNING: LEAVER - Invalid FHSP codes, must be 0 or 2 |
| 004                                                                                                    | 296352           | JOHNSON, AYDEN MALACHI                        | 01         |                          | 34                   |                     | WARNING: LEAVER - Invalid FHSP codes, must be 0 or 2<br>WARNING: LEAVER - Invalid FHSP codes, must be 0 or 2 |
| 004                                                                                                    | 294051           |                                               | 01         | 12-08-2022               | 34                   | 12                  | WARNING: LEAVER - Invalid FHSP codes, must be 0 or 2<br>WARNING: LEAVER - Invalid FHSP codes, must be 0 or 2 |
|                                                                                                    |                  | JOHNSON, DANIELA MARGARITA                    |            | 12-08-2022               |                      | 12                  |                                                                                                    |
| 004                                                                                                    | 323135           | MERMELLA, HOMERO JASSIEL                      | 01         |                          | 34                   | 10                  | WARNING: LEAVER - Invalid FHSP codes, must be 0 or 2                                                         |
| 004                                                                                                    | 296747           | CASTILLO, XAVIER DANIEL                       | 01         | 01-04-2023               | 34                   | 12                  | WARNING: LEAVER - Invalid FHSP codes, must be 0 or 2                                                         |
| 001                                                                                                    | 330322           | MORENO, ELIZA MIA                             | 01         |                          | 34                   | 12                  | WARNING: LEAVER - Invalid FHSP codes, must be 0 or 2                                                         |
| 004                                                                                                    | 327270           | SIFUENTES, AALIYAH RENE                       | 01         |                          | 34                   | 12                  | WARNING: LEAVER - Invalid FHSP codes, must be 0 or 2                                                         |
| 002                                                                                                    | 327113           | HERNANDEZ, AMARIUS LEE                        | 01         |                          | 34                   | 12                  | WARNING: LEAVER - Invalid FHSP codes, must be 0 or 2                                                         |
| 004                                                                                                    | 326771           | QUINTERO, JESSICA VICTORIA                    | 01         |                          | 34                   | 12                  | WARNING: LEAVER - Invalid FHSP codes, must be 0 or 2                                                         |
| 001                                                                                                    | 304707           | MARTINEZ, DAMON ADAM                          | 01         |                          | 34                   | 12                  | WARNING: LEAVER - Invalid FHSP codes, must be 0 or 2                                                         |
| 002                                                                                                    | 304580           | MEJIA, ALONDRA                                | 01         |                          | 34                   | 12                  | WARNING: LEAVER - Invalid FHSP codes, must be 0 or 2                                                         |
| 011                                                                                                    | 304554           | ITURRALDE, HANNAH CAMERO                      | 01         |                          | 34                   | 12                  | WARNING: LEAVER - Invalid FHSP codes, must be 0 or 2                                                         |

#### Stu Leaver Errors:

| Record<br>Type     |                                                                                                    |     | Error<br>Written<br>to<br>Report | Error<br>Type |
|--------------------|----------------------------------------------------------------------------------------------------|-----|----------------------------------|---------------|
| Year-end<br>Status | PEIMS Graduation Plan = 34, Year-<br>end status code = Graduated,<br>participating in FHSP, and one of the<br>endorsements = 1 (STEM, Public<br>Services, Business and Industry, Multi<br>Disciplinary Studies, Arts and<br>Humanities) | Yes | Yes                              | Warning       |
| Year-end<br>Status | State Student ID missing                                                                                                    | No  | Yes                              | Fatal         |
| Year-end<br>Status | Duplicate key (record already in table)                                                                                                    | No  | Yes                              | Fatal         |
| Year-end<br>Status | Any sort of error when attempting to<br>insert row into sr_stu_leaver when<br>the row is not a duplicate and the<br>state ID is not blank                                                                                               | No  | Yes                              | Fatal         |
| Year-end<br>Status | Year-end status code is 12 and student is not in grade level 12                                                                                                    | Yes | Yes                              | Warning       |
| Withdraw<br>Code   | PEIMS Graduation Plan = 34, Year-<br>end status code = Graduated,<br>participating in FHSP, and one of the<br>endorsements = 1 (STEM, Public<br>Services, Business and Industry, Multi<br>Disciplinary Studies, Arts and<br>Humanities) | Yes | Yes                              | Warning       |
| Withdraw<br>Code   | State Student ID missing                                                                                                    | No  | Yes                              | Fatal         |

| Record<br>Type   | Conditions for Error                                                                                                    | Record<br>Written<br>to<br>Leaver<br>Table | Error<br>Written<br>to<br>Report | Error<br>Type |
|------------------|----------------------------------------------------------------------------------------------------|--------------------------------------------|----------------------------------|---------------|
| Withdraw<br>Code | Duplicate key (record already in table)                                                                                                    | No                                         | Yes                              | Fatal         |
| Withdraw<br>Code | Any sort of error when attempting to<br>insert row into the leaver table when<br>the row is not a duplicate and the<br>state ID is not blank                                                                                     | No                                         | Yes                              | Fatal         |
| Withdraw<br>Code | Year-end status code is 12 and student is not in grade level 12                                                                                                    | Yes                                        | Yes                              | Warning       |
| No-Show          | District has historical records and<br>student does not have an enrollment<br>record for the prior year                                                                                                    | No                                         | No                               |               |
| No-Show          | Student's prior year grade level is 06<br>or lower (if district has historical<br>records, grade level taken from prior<br>year record. If district does not have<br>historical records, prior year grade<br>level is calculated | No                                         | No                               |               |
| No-Show          | Student has a withdraw code leaver record for prior school year                                                                                                    | No                                         | No                               |               |
| No-Show          | State Student ID missing                                                                                                    | No                                         | Yes                              | Fatal         |
| No-Show          | Duplicate key (record already in table)                                                                                                    | No                                         | Yes                              | Fatal         |
| No-Show          | Any sort of error when attempting to<br>insert row into sr_stu_leaver when<br>the row is not a duplicate and the<br>state ID is not blank                                                                                        | No                                         | Yes                              | Fatal         |

 $\Box$  Correct any errors, and correct/verify warnings in the student information, and then re-execute the ASDR process.

□ Repeat this until all errors and warnings are corrected or verified.

□ Click **Process** to complete the ASDR process.

When the process is complete, the **Process Status** button is displayed indicating that the ASDR update is completed.

Click **Close**.

If you did not get the expected results after running ASDR:

□ For districts hosted by their regional service center or at the TCC **Data Center**, contact your service center to request reloading of the database backup that was made after entering the next year data.

□ **For self-hosted districts**, reload the database backup that was made after entering the next year data. Contact your regional service center for assistance.

**NOTE:** If it is determined that Business users were working and changing information while the Live ASDR was processing, the option to **Load Student Tables** in the DBA Assistant should be used to restore only Student data.

□ Run ASDR again.

 $\hfill\square$  After the ASDR process is completed, log out and log back in to re-initialize the screen.

### After Running ASDR

1. Verify historical and current year data.

#### Verify Historical & Current Year Data

1. Verify that current and prior years are available.

After running ASDR live, the upcoming school year becomes the current school year and is displayed in the top-right corner. If you have access to view historical data, you will be able to select the prior year to view historical data.

□ Click **Change** to enable the **School Year** field.

□ In the **School Year** field, verify that you can select the prior year. Click **Apply**.

| School Year: 2020-2021 V | Campus: 001 - 001 | School 🗸 | Apply | Cance |
|--------------------------|-------------------|----------|-------|-------|
| 2020-2021                |                   |          |       |       |
| 2019-2020                |                   |          |       |       |
| 2018-2019                |                   |          |       |       |
| 2017-2018                |                   |          |       |       |
| 2016-2017                |                   |          |       |       |
| 2015-2016                |                   |          |       |       |
| 2014-2015                |                   |          |       |       |
| 2013-2014                |                   |          |       |       |
| 2012-2013                |                   |          |       |       |
| 2011-2012                |                   |          |       |       |
| 2010-2011                |                   |          |       |       |
| 2009-2010                |                   |          |       |       |
| 2008-2009                |                   |          |       |       |
| 2007-2008                |                   |          |       |       |
| 2006-2007                |                   |          |       |       |
| 2005-2006                |                   |          |       |       |

 $\Box$  From the Registration application, use the **Student Directory** to verify that students are retrieved as expected.

| itudents |                  |                        |         |              |           |           |                |               |            |         | Ð      |
|----------|------------------|------------------------|---------|--------------|-----------|-----------|----------------|---------------|------------|---------|--------|
| Last C   | First            | Campus [0              |         | xt Year Texa | is Unique | Gr        | ade Activ      | e Active 👻    |            |         | Search |
| Name     | Name             | D 0                    | Stu     | idents Stul  | ID        | Le Le     | wel 🖵 Cd       | Acove +       | 0.000      | -       | Close  |
| () AI    |                  | UESL O Eco Disady O G/ |         |              | ) Sourial |           | neric Type 504 | Special Sec V | Save F     | ev Next | Cuose  |
|          |                  |                        | O maria | 01.50        | , special |           |                | sheens set 4  |            |         |        |
| Stu ID   | Last Name        | First Name             | М       | Campus       | Grd       | SSN       | Unique Stu ID  | Orig Entry    | Entry Date | WD Date |        |
| 04115    | ADAME            | DAKOTA                 | L       | 001          | 10        |           | 2735474594     | 08-17-2020    | 08-17-2020 |         |        |
| 04113    | AGUERO           | KYLE                   | т       | 001          | 10        |           | 1739235124     | 08-17-2020    | 08-17-2020 |         |        |
| 04251    | AGUILAR          | KAYLEIGH               | N       | 001          | 10        | 4577      | 7181977627     | 08-17-2020    | 08-17-2020 |         |        |
| 04490    | AGUILAR          | ROBERT                 | E       | 001          | 09        |           | 2269222452     | 08-17-2020    | 08-17-2020 |         |        |
| 04427    | ALDAZ            | ISABELLA               | R       | 001          | 09        |           | 2264476113     | 08-17-2020    | 08-17-2020 |         |        |
| 01148    | ALTMAN           | ARIC                   | D       | 001          | 10        |           | 3724469722     | 08-18-2020    | 08-18-2020 |         |        |
| 04422    | ALVARADO         | BIANCA                 | E       | 001          | 09        | 4773      | 7981422225     | 08-17-2020    | 08-17-2020 |         |        |
| 01054    | ALVARADO         | FABIAN                 | т       | 001          | 12        |           | 5811562673     | 08-24-2020    | 08-24-2020 |         |        |
| 04203    | ALVARADO         | JOSHUA                 | N       | 001          | 10        |           | 7519719779     | 08-17-2020    | 08-17-2020 |         |        |
| 04054    | ALVARADO         | MUYNN                  | E       | 001          | 11        |           | 5188647475     | 08-17-2020    | 08-17-2020 |         |        |
| 04403    | AMADOR           | ALEIANDRO              |         | 001          | 09        |           | 3489122236     | 08-17-2020    | 08-17-2020 |         |        |
| 00932    | AMADOR           | GABRIEL                | J       | 001          | 12        | •••·•9229 | 4129322747     | 08-17-2020    | 08-17-2020 |         |        |
| 03861    | AMEZQUITA        | CLAIRE                 | E       | 001          | 12        | •••••1217 | 5237569451     | 08-17-2020    | 08-17-2020 |         |        |
| 04045    | ANDERSON         | DYLAN                  | R       | 001          | 10        | •••·5736  | 7867727155     | 08-17-2020    | 08-17-2020 |         |        |
| 04061    | ARAGON SPRINGER  | LANE                   | W       | 001          | 11        |           | 3957119948     | 08-17-2020    | 08-17-2020 |         |        |
| 03795    | ARGUUO           | JAVIER                 |         | 001          | 12        |           | 7221719888     | 08-17-2020    | 08-17-2020 |         |        |
| 04190    | ARREOLA-SANCHEZ  | LILLIANA               | G       | 001          | 10        |           | 3389592213     | 08-17-2020    | 08-17-2020 |         |        |
| 04217    | ARROYO HUMPHREYS | TATE                   | M       | 001          | 10        |           | 5927525412     | 08-17-2020    | 08-17-2020 |         |        |
| 05737    | ATKINS           | ELY                    | J       | 001          | 09        |           | 4169737697     | 08-17-2020    | 08-17-2020 |         |        |
| 505435   | AVILA            | WILLIAM                | W       | 001          | 10        |           | 3729892524     | 08-17-2020    | 00.17.2020 |         |        |

#### 2. Verify current year data.

After you run ASDR, run the following reports to verify that students are in the correct grade level, that their schedules were moved to Grade Reporting correctly, and that they are properly enrolled in their special programs.

 $\Box$  Registration Reports > Program > SRG1200 - Student Status Changes by Program

This report is run by campus and can be run for individual programs (special ed, G/T, Bil/ESL, Title I, PRS, local programs, PK enrollment) and shared with appropriate staff.

#### □ Registration Reports > Program > SRG1500 - Student At Risk Listing

This report allows you to compare at risk data for a campus. For example, select ending school year (current year), include withdrawn students, and set the **At Risk Year (Ending School Year)** parameter to blank to capture all years for comparison. Or, set the **At Risk Year (Ending School Year)** parameter to the current school year to display current values. Run the report again for the previous school year and compare the two reports.

#### □ Registration Reports > Student > SRG0200 - Student Name Listing

This report allows you to view basic student information for current year students. If the **Only New Students This Year** parameter is set to Y, students who have an enrollment record at the campus for a prior school year are not listed. This report can be run multiple times at the beginning of the school year to identify No Show students, new enrollments, etc.

Student tracks should also be verified.

#### □ Registration Reports > Withdrawal > SRG1700 - Leaver Tracking Report

This report is helpful because it provides the initial list of students created in leaver tracking for fall PEIMS submission.

#### □ Grade Reporting Reports > Student Schedules > SGR1940 - Student Course List

This report provides a proof list that allows you to quickly see student schedules and determine if any unscheduled periods need to be addressed. You can use the Scheduling > Maintenance > Live Scheduling Load > Student Reject List report, which was run prior to accepting the live scheduling load, to identify outstanding unscheduled course requests that need to be scheduled. □ Grade Reporting Reports > Instructors > SGR2500 - Schedule of Classes (Grd Rpting)

This report provides the master schedule in grid format allowing you to review teacher schedules and total number of students.

□ Grade Reporting Reports > Student Schedules > SGR0010 - Students Without a Schedule

This report provides a list of students currently without a schedule. The list only includes students with *blank* schedules.

□ Health > Reports > Health Reports > All

**TIP:** Review immunization data for record status 5 students (e.g., PK Roundup) to be sure data is carried over to the next school year.

#### □ Special Ed > Student > SEM0000 - Special Ed Student Listing

This report allows you to verify next year data for students enrolled in special ed. Verify that data carried over as expected.

#### **Reference Guide for Updated Fields**

Verify that the following data was updated in student records during ASDR.

1. Verify Attendance updates.

#### **District Yearly Count**

Attendance > Maintenance > Student > Student Inquiry > District Yearly Count

| School Year | Days Present | ADA Days Absent | Percent |  |
|-------------|--------------|-----------------|---------|--|
| 2021 - 2022 | 179          | 000             | 100.00  |  |
| 2020 - 2021 | 104          | 000             | 100.00  |  |
| 2019 - 2020 | 164          | 004             | 97.62   |  |
| 2018 - 2019 | 171          | 001             | 99.42   |  |
| 2017 - 2018 | 159          | 009             | 94.64   |  |

The District Yearly Count tab is updated with a new row for the prior school year.

**NOTE:** Some districts run Attendance > Utilities > District Yearly Count during the school year, so if you already had a row ASDR updates that row.

#### **Cumulative Absences**

#### COUNT OF ABSENCES COUNT OF TARDIES ATTENDANCE BY DATE ATTENDANCE AUDIT DISTRICT YEARLY COUNT LETTER CONTROL CUMULATIVE 7. Fest 4 🕨 Last Date Run: 04/18/2022 8:09 AM Cumulative Abse Cnty-Dist: 964-964 001 School As of Date: 04/18/2022 Grade: 12 D: 003942 BABB, RICKELYN A 001 01 02 20 20 2022 2022 001 001 01 02 31 31 Ö 2022 01 02 28 28 001 01 02 24 24

#### Attendance > Maintenance > Student > Student Inquiry > Cumulative

The Cumulative Absences report is updated with data for the prior school year.

#### Additional Attendance Changes

- The fields on Attendance > Maintenance > Student > Student Inquiry > Letter Control are cleared.
- Student entry dates should match the first day of school for their calendar and track for the next school year.
- Special programs at the next year campus are selected on Attendance
   Maintenance > Campus > Campus Options. If a special program is

not offered at the next year campus, no student enrollment records were created in the move.

2. Verify Grade Reporting updates.

#### Schedules for No Show Students

ASDR checks for current year students who were No Show students for the entire school year at the campus and still have a schedule in Grade Reporting. During ASDR, the No Show student schedules are dropped. Therefore, if a student returns to the district, his GPA can be calculated on Grade Reporting > Maintenance > Student > Individual Maint > Prior Yr Transfer when his prior year course records are entered, since he will not have any grade course records for that year.

#### **Additional Grade Reporting Changes**

Student schedules, courses, sections, instructors are moved from Scheduling to Grade Reporting.

ASDR moves the **OnRamps** field settings from the Scheduling district master schedule and campus master schedule Sections tab to the Grade Reporting district master schedule and campus master schedule Sections tab for the new school year.

Rows are created for each calendar-track in the new school year on Grade Reporting > Maintenance > TeacherPortal Options > Campus > First Day Counts Ctrl.

3. Verify Graduation Plan updates.

#### **Personal Graduation Plan**

Graduation Plan > Maintenance > Student > Individual Maintenance > PGP

#### District Administration

| GRADE LEVEL COURSE DETAIL                                                                                            | CREDIT SUMMAR | RY CREDIT DETAIL PG         | P PERFORMANCE ACK? | OWLEDGMENT                | _                 |          |                 |  |  |  |
|----------------------------------------------------------------------------------------------------|---------------|-----------------------------|--------------------|---------------------------|-------------------|----------|-----------------|--|--|--|
| PR Date Completed 11-05-2021 👸 Speech Date Completed 04-04-2022 🧝 Peace Officer Interact Date Completed 05-23-2019 👸 |               |                             |                    |                           |                   |          |                 |  |  |  |
| Foundation                                                                                                    | Endorsement   | Discinguisned               | STAAR EOC ASSIMILS |                           | College Readiness |          | Diagnostic Info |  |  |  |
| 4 English (English 1-3 & 1 Adv)                                                                                      | (22 Credits)  | (26 Credits) with 4 Science | English 1 Meets    | ACTComposite              | Aath Read         | Engl     | DyslexiaNo      |  |  |  |
| 3 Math (Alg1, Geo, & 1 Adv)                                                                                          | 1 Math (Adv)  | 1 Algebra 2                 | English 2 Waived   | ACT PLANComposite         | fath Read         | Engl Sci | LEP No          |  |  |  |
| 3 Science (Bio, IPC or Adv & 1 Adv)<br>3 SS (US H, Eco/Govt & WG or WH)                                              |               | Endorsement                 | Algebra 1 Masters  | PSAT OldCombined          | Aath Read         |          | MigrantNo       |  |  |  |
| 2 Language Other Than English                                                                                        | 2 Electives   |                             | Biology 1 Meets    | PSAT New.Combined         | Aath Read         | 1        | G/T No          |  |  |  |
| 1 Fine Arts                                                                                                    |               |                             | US History Waived  | PSAT Section Scores       | Auth Read         | 1        | Spec EdNo       |  |  |  |
| 1 Physical Education                                                                                                 | (26 Credits)  |                             |                    |                           | Aath 25.0 Read 26 | í i      |                 |  |  |  |
| 5 Electives<br>(22 Credits)                                                                                          |               | 0 - Not Participating V     | English 3          |                           | Aath 500 Read 490 | 1        | _               |  |  |  |
| 1 - Pursuing                                                                                                    |               | U - Not Participating V     | Algebra 2          | TSIA Scores N             | Aath Read         | WR WR    | Retained.       |  |  |  |
|                                                                                                    |               |                             |                    |                           |                   | ABE      |                 |  |  |  |
| College Career Instruction 🖌                                                                                         |               |                             | Cum GPA 84.9565    | TSIA2MathDiag             | fath ELAR         | WPL ABE  |                 |  |  |  |
|                                                                                                    |               |                             | Cum Rank 48        |                           |                   |          |                 |  |  |  |
|                                                                                                    |               |                             |                    | College Readiness         | ✓ Date            |          |                 |  |  |  |
|                                                                                                    |               |                             |                    | TSI Required              | ✓ Date            | · · · .  |                 |  |  |  |
|                                                                                                    |               |                             |                    |                           | ✓ Date            |          |                 |  |  |  |
|                                                                                                    |               |                             |                    |                           | ✓ Date            |          |                 |  |  |  |
| Industry Credentials or Certification                                                                                |               |                             |                    | Accelerated Learning Plan | Monitor Plan      |          |                 |  |  |  |
|                                                                                                    | Date          | Frank Frank Mark            | stan Baladamana    |                           |                   |          |                 |  |  |  |

The settings of the following fields are rolled over to the next school year:

- CPR Date Completed
- Speech Date Completed
- Peace Officer Interact Date Completed
- College Career Instruction

**REMEMBER:** These fields are populated in Graduation Plan for students who have a graduation plan. For all other students, the fields are populated on Registration > Maintenance > Student > Demo3.

#### Performance Acknowledgment

Graduation Plan > Maintenance > Student > Individual Maintenance > Performance Acknowledgment

| STUDENT: 003942: BABB, RICKELVN ANDREW<br>TEXAS UNIQUE STU ID: (3577856647<br>Move to Request Print Credit Detail<br>Graduation Plan: PERAGROWS Bunness & Industry AG Power Struct &<br>Cehort: 2022 PERAGROWS 34 - FIRS Prym (bth GR 14-15 and thereafter) | Ratrieve Directory                                                         |
|----------------------------------------------------------------------------------------------------|----------------------------------------------------------------------------|
| GRADE LEVEL COURSE DETAIL CREDIT SUMMARY CREDIT DETAIL PGP PERFORMANCE ACKNOWLEDGMENT                                                                                                    |                                                                            |
| College Board AP/IB Examinations                                                                                                    | Natl/Intl Business or Industry Certification                               |
|                                                                                                    | Origin Certification Date                                                  |
| Delete Admin Month Code                                                                                                    |                                                                            |
| 2021 (11 - November V) (001 - Acknowledgment for AP: Art History V)                                                                                                    |                                                                            |
| 2022 04 - April      101 - Acknowledgment for AP: English Literature & Composition                                                                                                    |                                                                            |
|                                                                                                    |                                                                            |
|                                                                                                    |                                                                            |
|                                                                                                    | Outstanding Performance Assessment<br>N/A                                  |
|                                                                                                    |                                                                            |
|                                                                                                    |                                                                            |
| Bill                                                                                                    | lingual/Biliteracy: 🚺 - Acknowledgment for Bilingualism/Biliteracy 💙 🛛 🗐 📰 |
| Du                                                                                                    | Jal Credit: 2 - Acknowledgment for College credit hours ♥ 04-08-2022       |
| Ass                                                                                                    | isociate Degree:                                                           |
|                                                                                                    |                                                                            |
| Add                                                                                                    |                                                                            |
|                                                                                                    |                                                                            |

The performance acknowledgment indicators, as well as post-secondary certification/license data from the Graduation Plan application for Foundation High School Program (FHSP) graduates are included when creating leaver records.

4. Verify Registration updates.

#### **OCR Settings**

#### Registration > Maintenance > Campus Profile > Campus Information Maintenance > Control Info

| Save                                                                                                    |                             |
|----------------------------------------------------------------------------------------------------|-----------------------------|
| Campus ID: 001 Retrieve                                                                                                    |                             |
| DEMOGRAPHIC INFO CONTROL                                                                                                    | INFO PRINCIPAL/COUNSELOR    |
| Low Grade Level:                                                                                                    | 09 V High Grade Level: 12 V |
| Accreditation:                                                                                                    | Texas Education Agency      |
| College Board Campus Code Number:                                                                                                    | 447000                      |
| Default Track:                                                                                                    | 01                          |
| Exclude from District Reporting:                                                                                                    |                             |
| School Type:                                                                                                    | High School                 |
| Capped To Campus:                                                                                                    | 003 Capped Date: 08092021   |
| Full Day PK Waiver:                                                                                                    |                             |
| Additional Days Program:                                                                                                    |                             |
| Office of Civil Rights (OCR) Options<br>School has Students Participating in S<br>School has Students Enrolled in One of<br>School has Students who Receive Corp |                             |

The settings from the **Office of Civil Rights (OCR) Options** fields are rolled over from the current school year to the new school year.

#### **Student Indicators**

Registration > Maintenance > Student Enrollment > Demo1

#### District Administration

| DEMO1 DEMO2 DEMO3 AT RISK CONTACT W/R ENROLL SPEC ED G/                                                                                                    | T BIL/ESL TITLE I PRS LOCAL PROGRAMS                                                                                                    | PK ENROLL FORMS                                                 |
|----------------------------------------------------------------------------------------------------|----------------------------------------------------------------------------------------------------|-----------------------------------------------------------------|
| Name (RICKELYN ANDREW B                                                                                                    | e Student ID: 3577856647 Medicaid Eligible: Medicaid IC                                                                                                    | ]<br>kname<br>2                                                 |
| Student Indicators       Eig Code:       1       Attribution Cd:       00       V         Campus to Neasou       Rap EaxC:       V       Rep EaxC:       V         Start Texas Award:       C       Record Status:       1       V         Active Cd:       1       Actor       NSLP:       V         Child Find: SPPI-11:       As of Status Last Day October:       V         Child Find: SPPI-12: | Current / Next Year Information Control Num: 974 CY Team Code: Next Yi Cntri: NY Team Code: Nxt Yi Camp: 001 Here Last Y: CY Xier Factor: YX Xier Factor: Y | Attendance Zones<br>Campus From Grd Lvl Thru Grd Lvl<br>no rows |

The fields under **Student Indicators** are set according to settings in ASDR.

#### PK and KG Student Eligibility Code

The **Elig Code** field for PK student is normally set to 2 (i.e., *eligible half day*). If an existing PK student will be five years old by September 1st, he is promoted to KG, unless he is retained.

During ASDR, the eligibility codes for PK students promoted to KG are based on the **Type Kindergarten** field on Attendance > Maintenance > Campus > Next Year Campus Options:

- If the field is set to 1 (*full day/full year kindergarten program*), when a PK student is promoted to KG, his **Elig Code** field is set to 1 (*eligible full day*).
- If the field is set to 3 (*half day/full year kindergarten program*), when a PK student is promoted to KG, his **Elig Code** field is set to 2 (*eligible half day*).
- A current year KG student, whether half day or full day, who is promoted to 1st grade will have his **Elig Code** field set to 1 (*eligible full day*).

#### **Record Status**

The **Record Status** field is set to 1 (*currently enrolled at campus*) at the next year campus.

#### 5th, 8th, and 9th Grade Entry Date and Cohort

#### Registration > Maintenance > Student Enrollment > Demo2

| DEMO1 DEMO2 DEMO3                                                                                                    | AT RISK CONTACT | W/R ENROLL                                                                                                    | SPEC ED | G/T          | BIL/ESL                                                                            | TITLE I | PRS         | LOCAL PROGRAMS |
|----------------------------------------------------------------------------------------------------|-----------------|----------------------------------------------------------------------------------------------------|---------|--------------|------------------------------------------------------------------------------------|---------|-------------|----------------|
| Counselor Information<br>Counselor: 564<br>Dt Entry 5th Grd: 08-02-2014<br>Dt Entry 5th Grd: 08-28-2017<br>Dt Entry 9th Grd: 08-20-2018<br>District Entry Date: 08-28-2017<br>Birth City: SAN ANTONIO<br>Birth State: TX<br>Birth Country: 01<br>Cohort: 2022 |                 | Miscellaneous<br>Primary Language:<br>Immig Tracking:<br>Headstart Code:<br>Alien Tuition Cd:<br>Parent Federal Con<br>Att Zone Home Car<br>SAT-ACT-TSIA<br>Reimburse: | nected: | ]<br>)<br>)▼ | Dual Langua<br>Year<br>01:<br>02:<br>03:<br>04:<br>05:<br>Assessment<br>Completion | Lang    | on<br>guage | ):             |

- The Dt Entry 5th Grd and Dt Entry 8th Grd fields are moved from the current year to the new school year, and both fields are set to the first day of the new school year for students who will be enrolled in 5th or 8th grade for the first time in the new school year.
- For 8th grade students entering 9th grade, ASDR updates the student's **Dt Entry 9th Grd** field, if the field is blank, with the first day of school for the 9th grade school year.
- ASDR also updates the Cohort field for students entering 9th-12th grade according to the year in Dt Entry 9th Grd. If Cohort is blank and Dt Entry 9th Grd contains a date, the Cohort field is updated with that year + 4.

Neither field is changed if they already contained values before ASDR.

#### **CTE and Other Status Indicators**

Registration > Maintenance > Student Enrollment > Demo3

**District Administration** 

| DEMO1 DEMO                                                                                                    | 2 DEMO3      | AT RISK                                                                                                    | CONTACT                                                                                   | W/R ENROLL | SPE |
|----------------------------------------------------------------------------------------------------|--------------|----------------------------------------------------------------------------------------------------|-------------------------------------------------------------------------------------------|------------|-----|
| Career Technology<br>Day Care CTE Support<br>Transport CTE Supp<br>Out of Wkforce Indiv                                                           | ort Service: |                                                                                                    | <b>t/Sgl Preg Wom</b><br>d Technology Ind                                                 |            |     |
| Promotion<br>Year End Status:<br>SSI Promotion:<br>Retained Reason 1:<br>Retained Reason 2:<br>Retained Reason 3:<br>Parent Request<br>Retention: |              | Migrant<br>Immioral<br>Summer<br>Student<br>Even Sta<br>Neolecte<br>Military I<br>Aduit Pri<br>Prior Yr S<br>Bil/ESL: | of Account:<br>nt:<br>School Bil/ESL:<br>Parent:<br>ort:<br>ed/Delinguent:<br>Enlistment: |            |     |

#### Career and Technical Education (CTE) Indicator

- If a student's **Career and Technology Ind** field was 1 (*enrolled*), ASDR resets the field to 0 (*not enrolled*).
- Students with code 2 (*coherent sequence of courses*) are not reset; the code is rolled over to the next school year.

**NOTE:** If a student is ineligible for CTE funding (i.e., **CTE Elig** is cleared on Maintenance > Student Enrollment > W/R Enroll, > SpecEd, or > PRS, the student becomes eligible for CTE funding after ASDR is run.

#### **Status Indicators**

The following fields are cleared in the next school year, regardless of district, campus, and special program move options:

• Campus of Account

#### • Summer Sch. Bil/ESL

For students who graduated, the **Military Enlistment** field is carried over to the leaver tracking record on Registration > Maintenance > Prior Year Leaver Tracking.

#### At Risk Data

#### Registration > Maintenance > Student Enrollment > At Risk

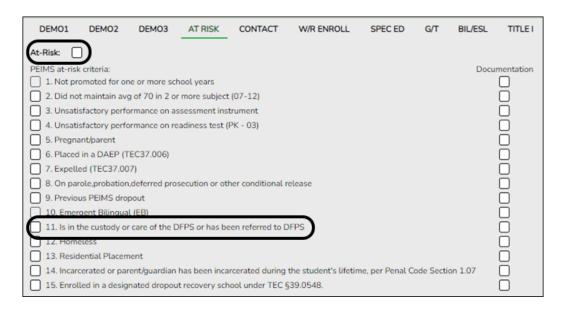

ASDR clears the following **PEIMS at-risk criteria** fields:

- 1. Unsatisfactory performance on readiness test (PK 03)
- 4. Unsatisfactory performance on assessment instrument
- 5. Pregnant/parent
- 6. Placed in a DAEP (TEC37.006)
- 7. Expelled (TEC37.007)
- 11. Is in the custody or care of the DFPS or has been referred to DFPS
- 12. Homeless

# If **11.** Is in the custody or care of the DFPS or has been referred to DFPS is the only PEIMS at-risk criteria field selected for the student, the **At Risk** field is also cleared for the student when ASDR is run.

#### EB, Bilingual, and ESL Codes

#### Registration > Maintenance > Student Enrollment > Bil/ESL

| DEM01                                                | DEMO2             | DEMO3   | AT RISK                         | CONTACT              | W/R ENROLL | . SPEC E     | D G/T    | BIL/ESL          | TITLE I    | PRS | LOCAL PROC      | GRAMS       | PK ENRO |
|------------------------------------------------------|-------------------|---------|---------------------------------|----------------------|------------|--------------|----------|------------------|------------|-----|-----------------|-------------|---------|
| Delete                                               | Details           | Campus  | Entry Date                      | Exit Date            | Reason     | BIL Type     | ESL Type | EB Cd            | Par Perm   | Cd  | Bil/ESL Fund Cd | Alt Lang    | Cd      |
|                                                      | Q                 | 001     |                                 |                      |            | 0            | 0        | 0                |            |     |                 | 00          |         |
|                                                      |                   |         |                                 |                      |            |              |          |                  |            |     |                 |             |         |
|                                                      |                   |         |                                 |                      |            |              |          |                  |            |     |                 |             |         |
|                                                      |                   |         |                                 |                      |            |              |          |                  |            |     |                 |             |         |
|                                                      |                   |         |                                 |                      |            |              |          |                  |            |     |                 |             |         |
|                                                      |                   |         |                                 |                      |            |              |          |                  |            |     |                 |             |         |
|                                                      |                   |         |                                 |                      |            |              |          |                  |            |     |                 |             |         |
|                                                      |                   |         |                                 |                      |            |              |          |                  |            |     |                 |             |         |
|                                                      |                   |         |                                 |                      |            |              |          |                  |            |     |                 |             |         |
|                                                      |                   |         |                                 |                      |            |              |          |                  |            |     |                 |             |         |
|                                                      |                   |         |                                 |                      |            |              |          |                  |            |     |                 |             |         |
|                                                      |                   |         |                                 |                      |            |              |          |                  |            |     |                 | (+) Ad      | Id I    |
|                                                      |                   |         |                                 | _                    |            |              |          |                  |            |     |                 | ⊕ Ad        | u.      |
| me Langu                                             | <b>əge</b> : [98] | : Stude | ent Language: (                 |                      | US Sch: 6  | ate HLS A    | ldmin:   | · · ] 코          |            |     |                 | ⊕ Ad        | u d     |
|                                                      | 001               |         | Billin                          | gual: 0              |            | /            |          |                  |            |     |                 | ⊕ Ad        | id      |
| mpus:<br>try Date:                                   |                   |         | Bilin<br>ESL:                   | gual: 0              |            | OLPT English | Test     | OLPT Sp          | anish Test |     |                 | <u>مه</u> ج | 2       |
| mpus:<br>try Date:<br>t Date:                        | 001               | 014 📰   | Bilin<br>ESL:<br>EB C           | gual: 0<br>0<br>d: 0 |            | OLPT English | Test     | OLPT Sp<br>Type: | ◄          |     |                 | ) Ad        | id      |
| me Langua<br>mpus:<br>try Date:<br>it Date:<br>ason: | 001               | 014 📰   | Biling<br>ESL:<br>EB C<br>Par F | gual: 0              |            | OLPT English | Test     | OLPT Sp          |            | ).  |                 | هم ای       | td.     |

#### Years in US Schools and EB Codes and Years

ASDR increments the student's Yrs US Sch field as follows:

- If **Yrs US Sch** is blank, a blank is rolled over to the next school year.
- If **Yrs US Sch** is 0 or 1, increment to 2.
- If **Yrs US Sch** is 2, increment to 3.
- If **Yrs US Sch** is 3, increment to 4.
- If Yrs US Sch is 4, increment to 5.
- If Yrs US Sch is 5, increment to 6.
- If **Yrs US Sch** is 6 code 6 is rolled over to the next school year.

If **Bilingual/ESL** is S (*special reset*) on Registration > Maintenance > District Profile > Annual Student Data Rollover > Special Program Options, ASDR changes the student's **EB Cd** field:

- If the student has a row with the withdrawal reason code set to EP (i.e., *exit the bilingual or ESL program*), ASDR will set **EB Cd** to F (i.e,. *exited from EB Monitored 1 (M1)*).
- If **EB Cd** is F, ASDR will increment the code to S (i.e,. *exited from EB Monitored 2 (M2)*).
- If EB Cd is S, ASDR will create a third year EB monitoring record in the new school year (EB Ind = 3).
- If EB Cd is 3, ASDR will create a fourth year EB Monitoring record in the new school year (EB Ind = 4).
- If **EB Cd** is 4, ASDR will create an EB code 5 record (*former EB/EL student*) in the new school year.
- If **EB Cd** is 5, ASDR will create an EB code 5 record in the new school year.

#### **Bil/ESL Parental Permission Code**

If the student's **Par Perm Cd** field is B (*Parent/Guardian Approved ESL-Not Deny BIL PK-8*) and he will be in grade level 9-12 in the next school year, the code is changed to F (*Parent/ Guard Approved LPAC Plan 9-12*).

#### Title I

#### Registration > Maintenance > Student Enrollment > Title I

ASDR will blank out columns for Instructional Services and Other Related Services for school year 2019 Title I records.

#### Local Programs

#### Registration > Maintenance > Student Enrollment > Local Programs

ASDR moves local programs to the next school year according to the settings of the **Move Program to Next Year** fields on Registration > Maintenance > District Profile > Local Program Codes and Registration > Maintenance > Campus Profile > Campus Local Program Codes.

- If the field on the district-level page is set to N, the **Move Program to Next Year** field is disabled on the campus-level page. The district setting overrides the campus setting. The program will be dropped when ASDR is run.
- If the field on the district-level page is set to Y, the program is rolled over to the next school year.
- If the local program does not exist at the next year campus, the program is not created for the student in the next school year.
- For students who exited a program with reason code EP (*exit program*), the program is not rolled over to the next school year.

#### Attendance Zones

## Processing of the Attendance Zones street segment records from Next Year to Current Year

During the school year, the Attendance Zones information is entered on Registration > Maintenance > District Profile > District Maintenance > Attendance Zones > CY Attendance Zones and Registration > Maintenance > District Profile > District Maintenance > Attendance Zones > NY Attendance Zones.

The Annual Student Data Rollover (ASDR) will process the AZ street information in the following manner:

• The Next Year (NY) street segment records are combined into the Current Year (CY) street segment records for the New School Year.

If there is a street segment in the NY, and the segment does not exist in the CY, create the street segment for New School Year using the NY segment information.

If there is a street segment in the NY and the segment exists in the CY, create the street segment for New School Year using the NY segment information.

If there is a street segment in the CY and the segment does not exist in the NY, create the street segment for New School Year using the CY segment information.

 The Transfer Factor information entered on Registration > Maintenance > District Profile > Tables > CY\_Transfer Factor and Registration > Maintenance > District Profile > Tables > NY Transfer Factor are copied from the NY Transfer Factor tab to the Current Year tab for the new school year.

The following fields are reset to 0 in the upcoming school year:

- Attendance Zone Edit on Registration > Maintenance > District Profile > District Maintenance > Attendance Zones
- Auto Update Home Campus from Attendance Zones on Registration > Maintenance > District Profile > District Maintenance > Attendance Zones
- **Require Physical Address** on Registration > Maintenance > District Profile > Attendance Zones

The following fields are cleared in the upcoming school year:

- **Capped To** on Registration > Maintenance > District Profile > Attendance Zones
- Date Capped on Registration > Maintenance > District Profile > Attendance Zones
- Att Zone Home Campus on Registration > Maintenance > Student Enrollment > Demo2

The following fields are copied to the upcoming school year:

- Registration > Maintenance > District Profile > Attendance Zones table is copied to Registration > Maintenance > District Profile > Attendance Zones (NY Attendance Zones is cleared)
- NY Xfer Factor on Registration > Maintenance > Student Enrollment
   > Demo1 is copied to CY Xfer Factor on Registration > Maintenance > Student Enrollment > Demo1, and then NY Xfer Factor is cleared in the upcoming school year

#### **Additional Changes**

ASDR also clears the following fields in the new school year regardless of district, campus, and special program move options:

- Registration > Maintenance > Student Enrollment > W/R Enroll (Cmnts)
- Registration > Maintenance > Student Enrollment > Special Ed (RDSD Fiscal Agent)
- 5. Verify Scheduling updates.

#### **Student Schedules and Alternate Course Requests**

#### Scheduling > Maintenance > Student Schedules > Course Requests

ASDR clears student scheduled courses as well as any alternate course requests.

Students' next year schedules and/or course requests are cleared in order for the Graduation Plan application to correctly calculate the student's credit status.

#### **PK Program Evaluation Type**

Scheduling > Maintenance > Master Schedule > Campus > Sections

ASDR moves the value from **PK Prog Eval Type** from Scheduling to Grade Reporting > Maintenance > Master Schedule > Campus Schedule > Section, if a value exists. 6. Verify Special Ed updates.

#### **Extended School Year (ESY) Services**

Special Education > Maintenance > Student Sp Ed Data > Current Year > Program Information

| DEMOGRAPHIC DATA PROGRAM      | INFORMATION DATES CHILD RE | STRAINT INSTRUCTORS              |                              |                        |
|-------------------------------|----------------------------|----------------------------------|------------------------------|------------------------|
| Program Information           |                            |                                  | Extended School Year Servic  | -                      |
| Secondary Disability:         | 03                         | Adaptive PE:                     | Extended School Year Service | 0                      |
| Tertiary Disability:          | T                          | Weekly Spec ED Instruction Time: | Extended School Year Service | es Hours: 000.0        |
| Multi Disability:             | $\checkmark$               | Vocational Education:            | Extended School Year Service | es Speech Hours: 000.0 |
| Child Count Funding Code:     | 3                          | IEP Services Initiated:          |                              |                        |
| IEP Continuer:                |                            | FIE Report Date:                 |                              |                        |
| Early Childhood Intervention: |                            | Print Profile:                   | Hearing/Visually Impaired    |                        |
| Preschool Program (PPCD):     |                            | Non-Public School Name:          | Date of Hearing Exam:        |                        |
| PPCD Service Location Code:   | V                          | Medicaid Eligible:               | Degree of Hearing Loss:      |                        |
| Intellectual Disability Code: |                            | TX Medicaid ID:                  | Date of Visual Exam:         |                        |
|                               |                            |                                  | Right Eve Snell Correct:     |                        |

The following fields are cleared for the student in the next school year:

- Extended School Year Services
- Extended School Year Services Hours
- Extended School Year Services Speech Hours

The **IEP Continuer** indicator is rolled over from the current year to the new school year.

#### **Additional Changes**

ASDR also clears the following records in the new school year regardless of district, campus, and special program move options:

- Special Ed > Maintenance > Student Sp Ed Data > Current Year > Child Restraint (Restraints)
- Special Ed > Maintenance > Student Sp Ed Data > Current Year > Instructors (Instructors)
- 7. Verify Test Scores updates.

#### **Precoding STAAR Status**

Test Scores > Maintenance > Individual Maintenance > PRECODE

**District Administration** 

| Grd Lvl: 04 DOB: 08-                                                                                                    | 10-2018 Sex: M SSN: ●●●-6743 Status: ACT                                                                                                    |
|----------------------------------------------------------------------------------------------------|----------------------------------------------------------------------------------------------------|
| TESTS                                                                                                    | PRECODE                                                                                                    |
| ACT<br>ACT PLAN<br>ACT PLAN<br>ACT PLAN<br>ACT PLAN<br>EOC<br>EOC EROITA Trans<br>ITES<br>FRECODE<br>ESAT<br>SDAA II<br>SDAA II<br>STAAR 3-8<br>TAKS<br>TAKS<br>TARA 3-8<br>TAKS<br>TARA 3-8<br>TAKS<br>TARA 3-8<br>TAKS<br>TARA 3-8<br>TAKS | Precode Status         Information:         STAAR/TAKS: STAAR ▼         TAKS Exit Level:         Home County/District/Campus:         Precoding STAAR status         Eng Lang Arts:       ♥         Math:       ♥         Science:       ♥         Social Studies:       ♥         Above Grd:       ♥         Above Grd:       ♥         Accommodation 1:       ♥         Accommodation 1:       ♥         Accommodation 2:       ♥         Accommodation 3:       ♥         Accommodation 3:       ♥         Accommodation 4:       ♥         Accommodation 5:       ♥         Accommodation 6:       ♥                                                                                                    |
|                                                                                                    | TELPAS Precoding:       STAAR 3-8 Spanish (Grades 03-05):         A        Interrupted Formal Education:       Reading         Writing       Math       Science         Precoding STAAR Interim:       Reading:       Spanish Reading:         Reading:       Spanish Reading:       Reading Grd Lvl 1:       Y 2:         Math:       Spanish Math:       Math Grd Lvl 1:       Y 2:       X 4:       Y 5:         Science:       Spanish Core Grd Lvl 1:       Y 2:       X 4:       Y 5:       Y         Science:       Spanish Core Grd Lvl 1:       Y 2:       X 4:       Y 5:       Y         Science:       Spanish Core Grd Lvl 1:       Y 2:       Y 3:       Y 4:       Y 5:       Y         Science:       Spanish Science Grd Lvl 1:       Y 2:       Y 3:       Y 4:       Y 5:       Y         Science:       Spanish Science Grd Lvl 1:       Y 2:       Y       Y       Y 5:       Y         Science:       Science Grd Lvl 1:       Y 2:       Y       Y 5:       Y         Science:       Science Grd Lvl 1:       Y 2:       Y       Y 5:       Y         Science:       Science Grd Lvl 1:       Y 2:       Y       Y 5:       Y         Science: |

ASDR moves the precoding values assigned to each subject to the next school year, and clears the **Above Grd** field for every subject in the next school year.

Also:

- The setting of the **Accommodation 1-x** fields for each subject are copied from the current school year to the new school year.
- The **Precoding STAAR Interim Reading** and/or **Math** field settings are copied to the new school year.
- The **Precoding STAAR Interim Reading** and/or **Math Grd LvI** fields are cleared for the new school year.
- 1. Re-enable TeacherPortal and ASCENDER ParentPortal.

## **Re-Enable TeacherPortal and ASCENDER ParentPortal**

#### **Enable TeacherPortal**

Grade Reporting > Maintenance > TeacherPortal Options > District > Options

Set **TeacherPortal Use Flag** to *TeacherPortal is enabled*.

| Save          |                      |                      |
|---------------|----------------------|----------------------|
| OPTIONS       | HINT QUESTIONS       | ADMINISTRATIVE USERS |
| TeacherPortal | Use Flag: TeacherPor | tal is enabled 🗙     |
| Photo URL:    |                      |                      |

#### Enable ASCENDER ParentPortal

ASCENDER ParentPortal Admin > Admin Settings > District Settings

Set **ParentPortal is active as of** to the current date. "Active" will be displayed.

#### 2. Verify ASCENDER updates.

#### **TeacherPortal**

• When ASDR is run, the teachers' user ID and password are removed from TeacherPortal for security reasons. The teachers will need to register again for the next school year.

**NOTE:** TeacherPortal administrative user accounts are deleted/retained according to the setting of the **Delete TeacherPortal Administrative Users** field on Registration > Maintenance > District Profile > Annual Student Data Rollover > District ASDR Options. If accounts are deleted, campus- and districtlevel administrators will need to register again for the next school year.

• The TeacherPortal Skills-Based Report Card setup information is cleared when ASDR is run; this information must be re-entered each school year.

#### ASCENDER ParentPortal

Parent user names and passwords are not removed; they remain the same for the next school year.

Student portal IDs also remain the same, with a couple of exceptions:

- Students who graduated or withdrew from school are not created in the next school year, and the student portal IDs are deleted from their student records.
- Students who no longer have portal IDs are no longer listed in their parents' account in ParentPortal.
- 2. Rebuild the database.

#### **Rebuild the Database**

Rebuilding the database is recommended to improve its organization and performance.

□ For districts hosted by their regional service center or at the TCC Data Center, contact your service center to request that the database be rebuilt.

□ **For self-hosted districts**, rebuild the database. Contact your regional service center for assistance.